$\mathsf{l}$ 

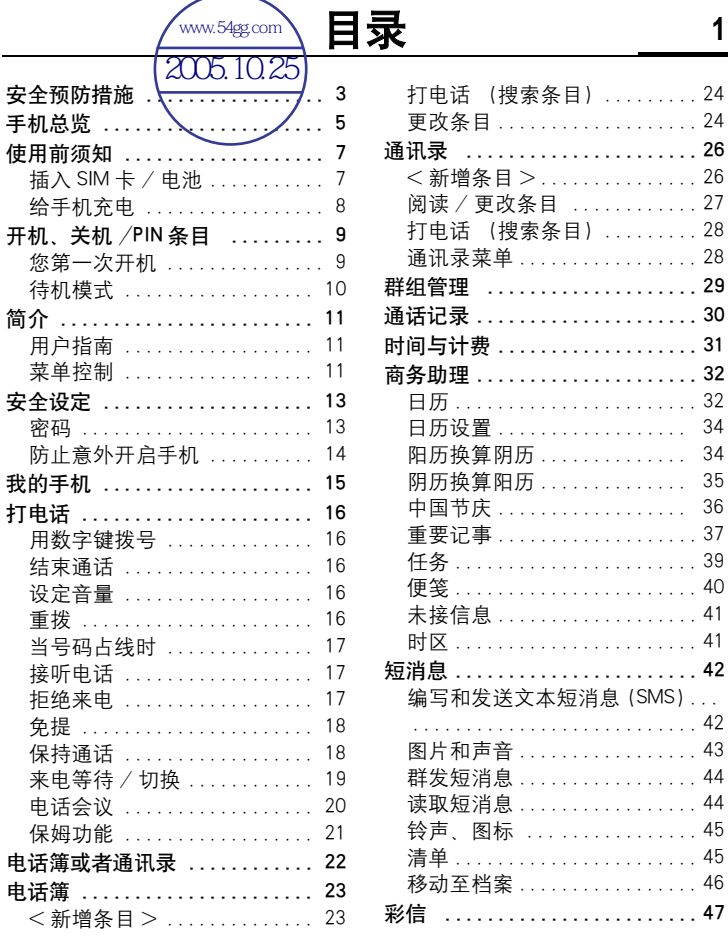

 $\overline{\phantom{a}}$ 

 $\mathbf{I}$ 

**2** 目录

 $\mathsf{l}$ 

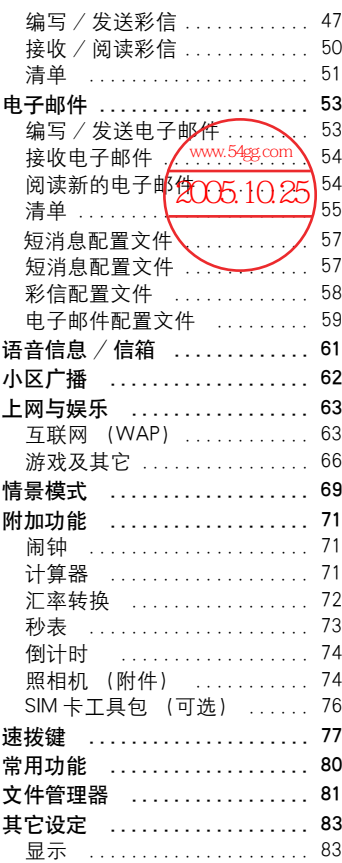

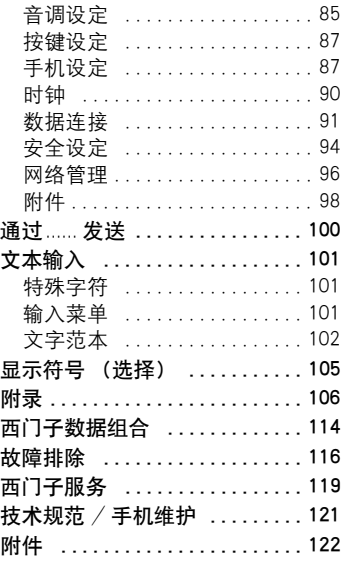

## 安全预防措施

**3**

<sup>施</sup> 在使用手机之前先仔细阅读操作说明和安全预防措施。 向孩子说明各个安全注意事项。

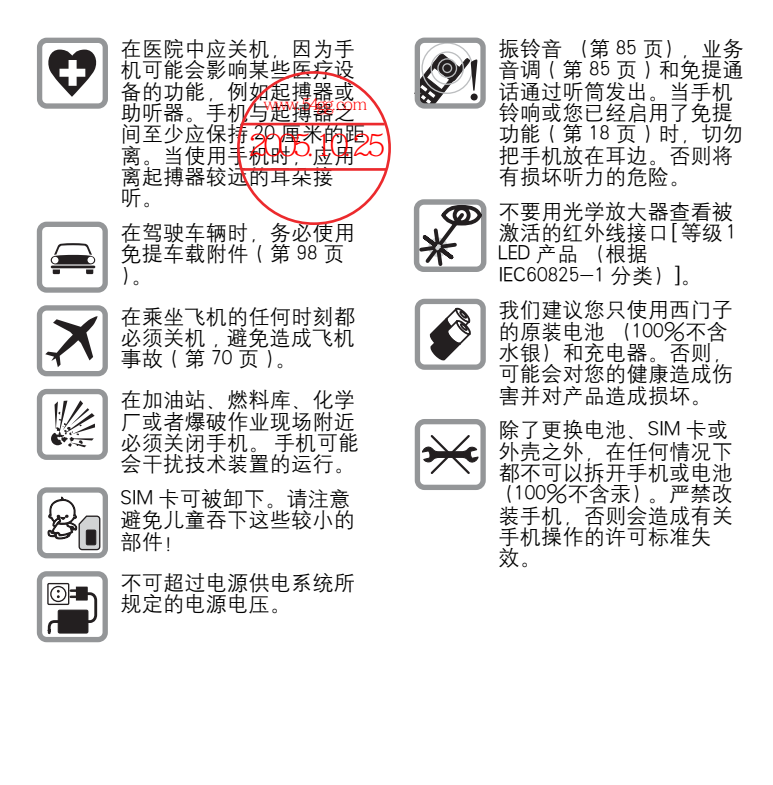

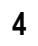

# **4** 安全预防措施

请注意:

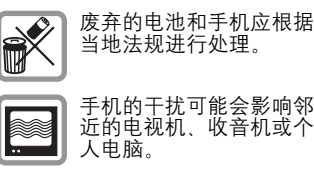

Original<br>Accessories 我们建议您只使用西门子 原装附件以 避免可能产生 的损坏,并确保遵守现有

西门子原装附件 的规定。

使用不当将会使保修失效!

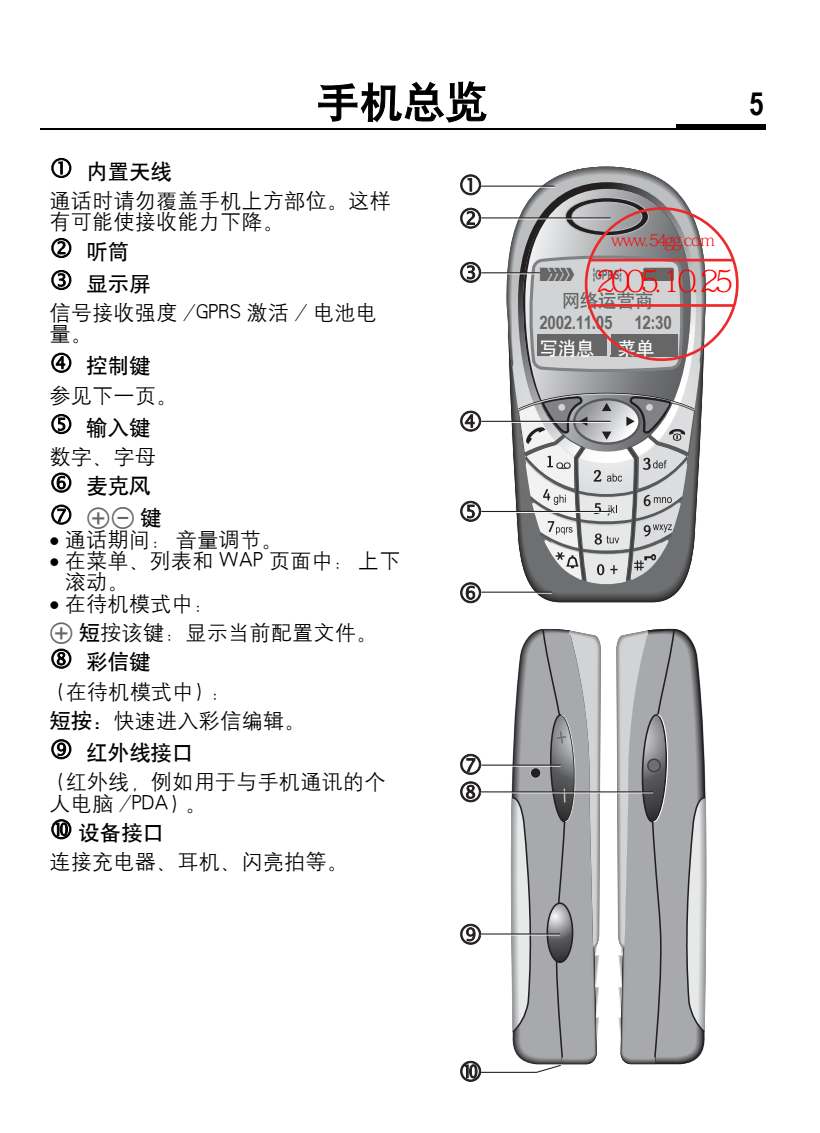

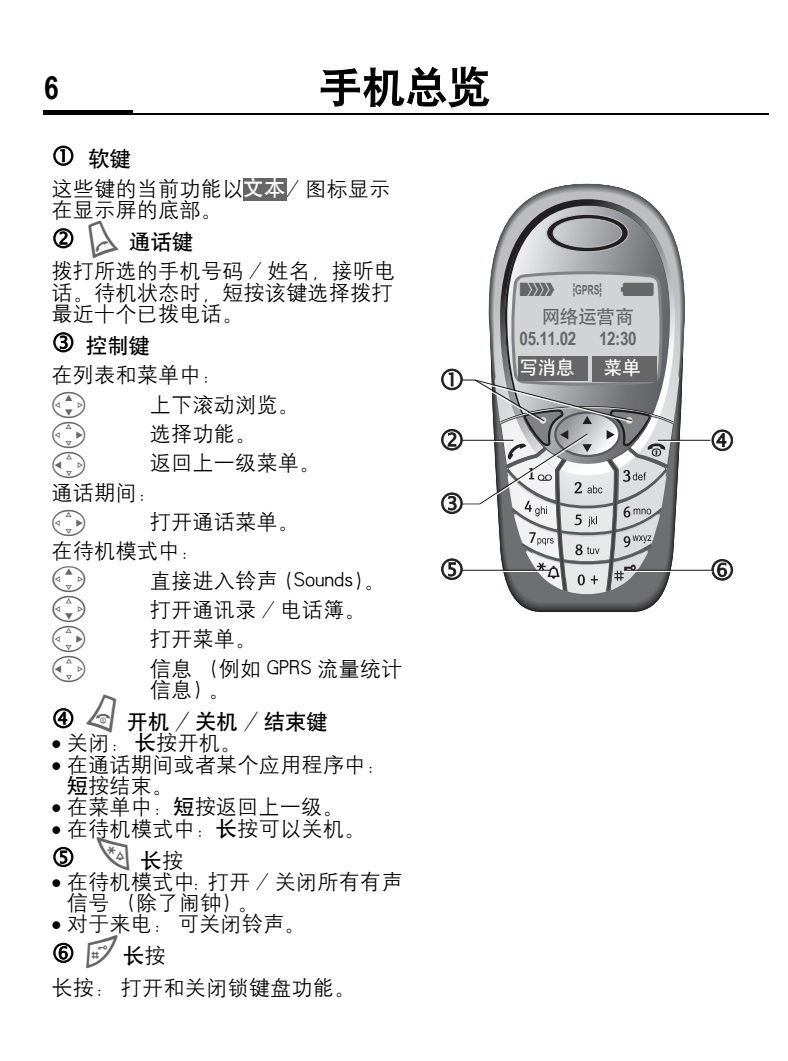

# 使用前须知

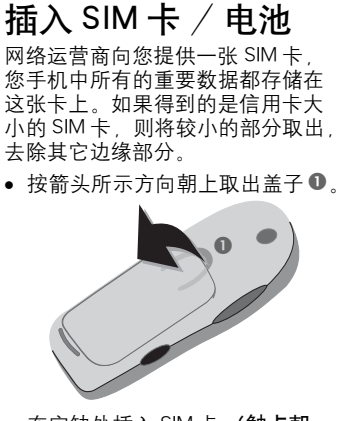

• 在空缺处插入 SIM 卡 (触点朝 下),并轻轻推动,直到扣紧为止 (请检查斜角处 ❷ 的位置是否正 确)。

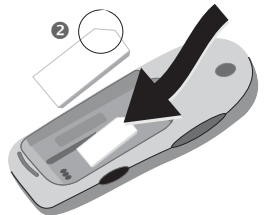

• 从手机侧面插入电池 ●,然后向 下按 ❹, 直到扣紧为止。

**7**

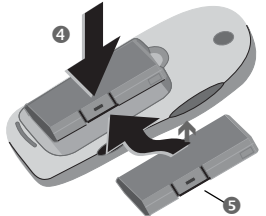

- 取出时,朝里按下凸起 ❺,然后 拿出电池。
- 在下边缘 ❺ 插入盖子,然后向下 按 ?, 直到扣紧为止。

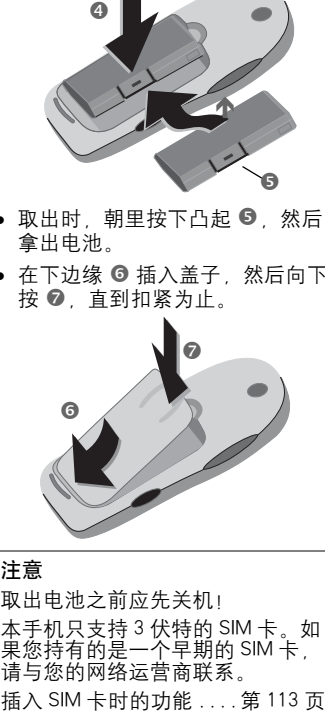

#### 注意

取出电池之前应先关机! 本手机只支持 3 伏特的 SIM 卡。如<br>果您持有的是一个早期的 SIM 卡 , 请与您的网络运营商联系。

## 取出 SIM 卡

- 关闭手机。
- 打开闩锁并取出电池。
- $\bullet$  取出 SIM 卡。

## **8** 使用前须知

## 给手机充电

电池出厂时并未完全充电。 将充电 器连接线插入手机底部,然后将电 源单元插入电源插座,并至少应充 电两小时。

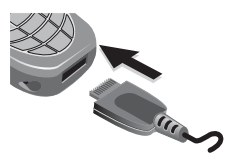

#### 充电期间的显示

## h 充电正在进行。

#### 充电时间

空电池大约在两小时之后充足电。 只有当环境温度在 5 ℃到 40 ℃之 间时,才能进行充电。当温度比该 范围高出或低于 5 ℃时,充电图标 将警告闪烁。不可超过电源供电系 统所规定的电源电压。

为了充分利用电池的性能,电池必 须至少充放电五次。

#### 看不到充电图标

如果电池中的电已全部用完,插入 充电器插头时,不会显示充电图标。 最多充电两小时,充电图标将重新 出现。 在这种情况下,3、4 个小时 后电池将完全充电。

请使用随机附送的原装充电器!

#### 在使用中显示

手机使用期间的充电程度显示 (空 -充足):

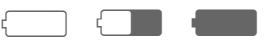

电池快没电时,手机会发出鸣音警 告。 只有在不间断的充电 / 放电之 后,才能正确显示电池的充电水平。 如果可能的话,请不要随意取出电 池或过早结束充电。

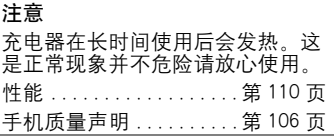

#### 注意

您的手机显示屏在出厂时覆有一层保护膜。 在开始使用之前,请先撕去此薄膜。 在某些特殊情况下,显示屏的边缘可能会由于静电影响造成显示屏边缘变 色。但是此现象会在 10 分种之内消失。

# 开机、关机 /PIN 条目

## **9**

**激活 / 关闭**<br>《 <sup>长按开机/关机/结束键来</sup> 开机或者关机。

## 输入 PIN 码

可以用 4-8 位的 PIN 码对 SIM 卡进 行保护。

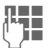

J 使用数字键输入您的 PIN 码。 输入内容显示为一组 星号;如果您输入错误, 请按清除。

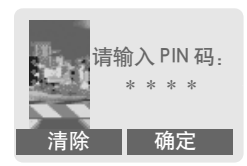

按下右软键确认输入内 容。登录到网络需要等待 几秒钟。 确定

## 您第一次开机

对比度、时间 / 日期

G 设定显示屏对比度。

设定时间 / 日期 [\( 第 90 页 \)。](#page-89-0)

## 电话簿或者通讯录

您可以选择使用 SIM 卡上的电话簿 或是手机内部的通讯录。

您可以把 SIM 卡电话簿复制到手机 的通讯录中。 在此期间**请勿中断**该 程序 也不要接听来电。 请按照显示 屏上的说明操作。

如要稍后复制 SIM 卡上的数据, 反 色显示条目 [\( 第 108 页 \)](#page-107-0) 并用功能 "复制至 11]"(电话簿选项菜单)进 行复制。

# **10** 开机、关机 /PIN 条目

## 待机模式

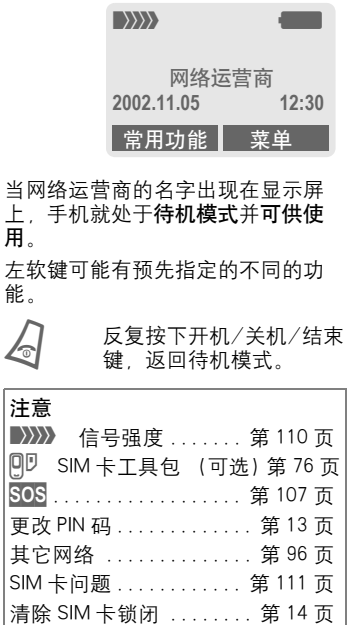

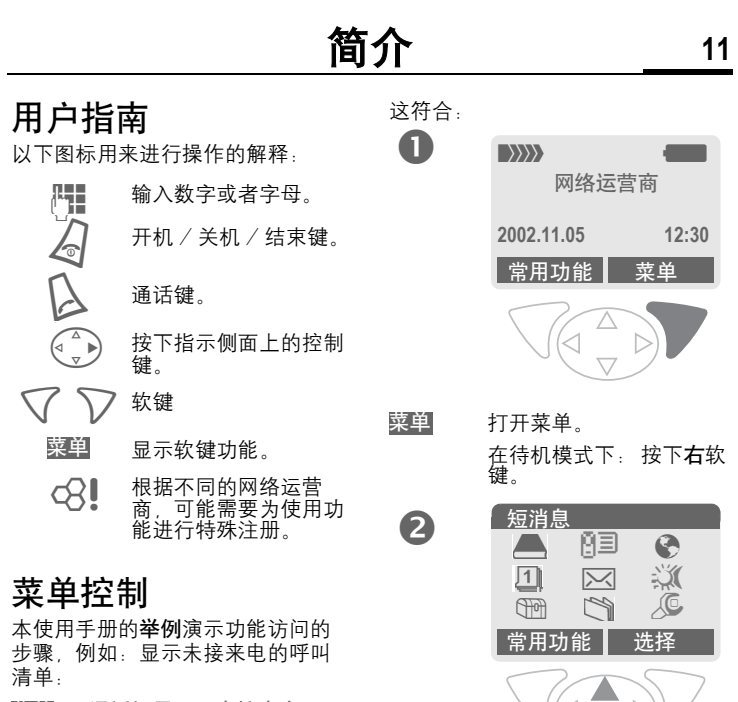

□<br>
<sub>▽</sub> 通话记录 2011 选择。 按下控制键上部。

<mark>菜单</mark> → 通话记录 → 未接来电

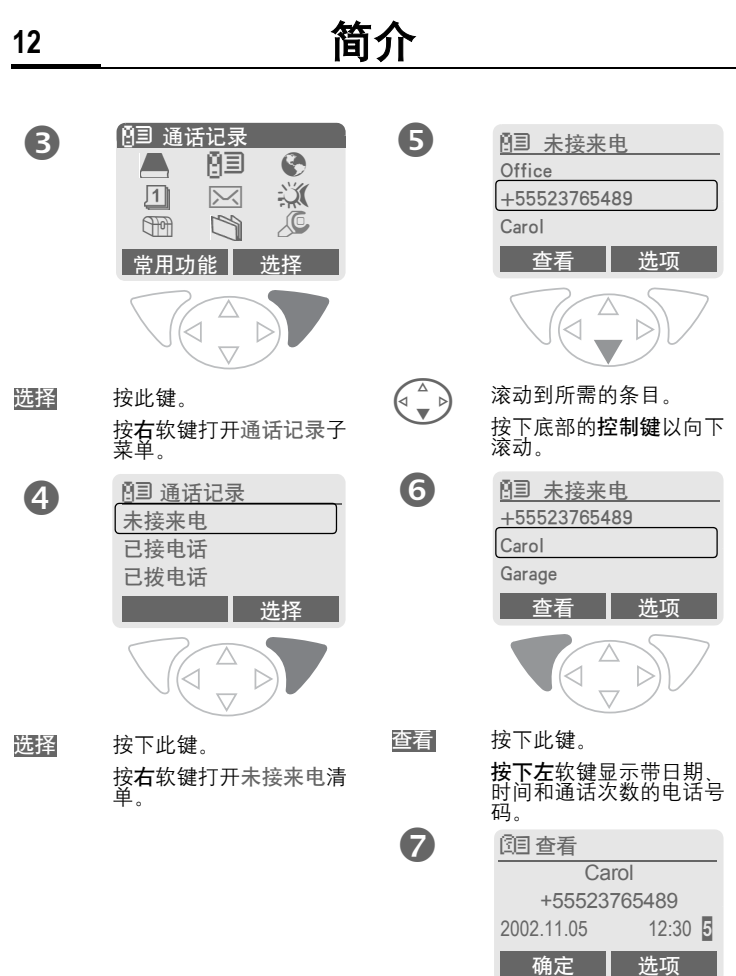

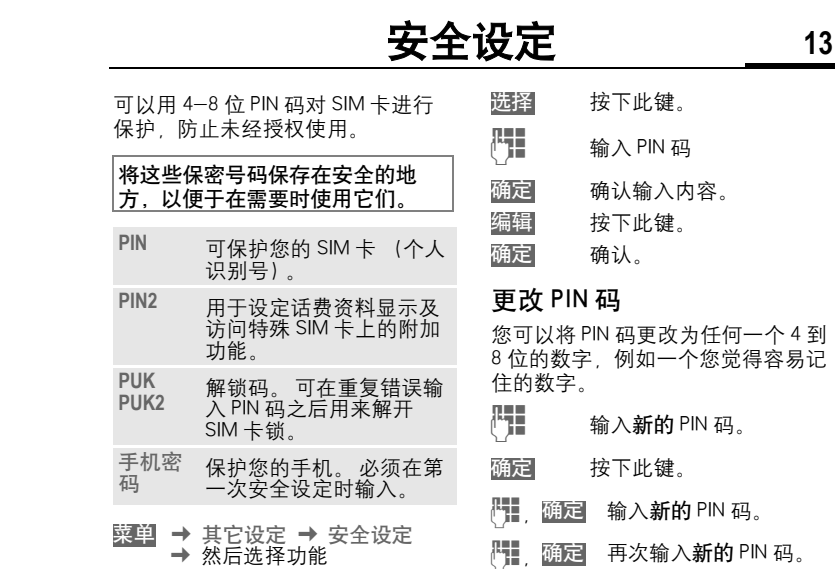

## 密码

#### <span id="page-12-1"></span>PIN 码控制

通常每次打开手机时都必须输入 PIN 码。您可以取消这个功能,但是在 这种情况下,您的手机可能会被未 经授权的人使用。 有些网络运营商 不提供此功能。

按下此键。 J 输入 PIN 码 确认输入内容。 按下此键。 确认。 选择 确定 编辑 确定

#### <span id="page-12-0"></span>更改 PIN 码

您可以将 PIN 码更改为任何一个 4 到 8 位的数字,例如一个您觉得容易记 住的数字。

- $\begin{bmatrix} \bullet \ \bullet \ \bullet \end{bmatrix}$  输入新的 PIN 码。
- 按下此键。 确定
- $\frac{1}{2}$ , 确定 输入新的 PIN 码。
- ('<mark>'∏,确定</mark> 再次输入**新的** PIN 码。

#### 更改 PIN2 码

(有 PIN2 时才会显示) 步骤与更改 PIN 码相同。

## **14** 安全设定

#### 更改手机密码

在第一次使用由手机密码保护的功 能 (例如保姆功能第 21 而)时, 您 可以定义并输入手机密码 (4 到 8 位)。 随后,此手机密码即适用于所 有功能。 在三次不正确的输入之后,手机将

被锁住。 如果发生此种情况 请与 西门子服务联系 (第 119 页)。

## <span id="page-13-0"></span>清除 SIM 卡锁闭

如果三次输错 PIN 码,SIM 卡就会被 锁闭。 根据说明输入由您的网络运 营商随 SIM 卡一起提供的 PUK 码 (主 PIN 码)。 如果 PUK 码 (主 PIN 码) 丢失, 请与您的网络运营商联 系。

#### 注意

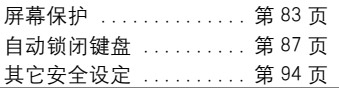

## 防止意外开启手机

即使 PIN 条目被关闭 ([第 13 页\)](#page-12-1), 仍然需要经过确认才能打开手机。

这能防止手机的意外启用,例如当 您把它放在包里或当您乘坐飞机时。

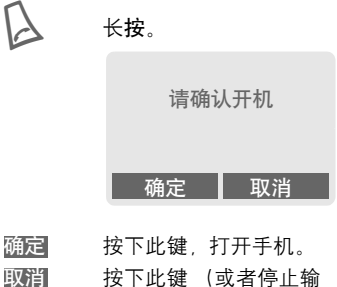

- 按下此键,打开手机。
- 按下此键 (或者停止输 入)可以停止开机进程。 手机不会开机。

## 我的手机 **15**

您的手机具有多种功能,请根据个 人需要来设定这些功能。

#### 音调

为呼叫群组或者纪念日 [\( 第 86 页 \)](#page-85-0) 设定不同的音调。

#### 动画、屏幕保护、待机画面、 应用程序

如果您想获得个性化的手机,请根 据个人爱好来设定下列选项:

#### 动画

选择一个开机和关机动画 [\( 第 84 页](#page-83-0) [\)](#page-83-0) 以及开机问候语 [\( 第 84 页 \)](#page-83-1)。

#### 屏幕保护

您可以将模拟时钟或者单幅图片设 定为屏幕保护 [\( 第 83 页 \)](#page-82-0)。

#### 待机画面

选择一张图片 (在待机模式中显 示[\)\( 第 84 页 \)。](#page-83-2)

#### 壁纸设定

选择一张图片作为壁纸 [\( 第 83 页 \)。](#page-82-1)

#### 应用程序

从互联网上下载您自己的应用程序 [\( 第 66 页 \)。](#page-65-0)

#### 配色设定

为整个手机系统选择一个色彩配色 [\( 第 83 页 \)。](#page-82-0)

## 获得新的手机音调、待机画 面和屏幕保护

您可以在互联网上定购其它的铃声。 待机画面和屏幕保护并通过文本短 信息 / 彩信进行接收:

[www.my-siemens.com/ringtones](http://www.my-siemens.com/ringtones)

[www.my-siemens.com/logos](http://www.my-siemens.com/logos)

[www.my-siemens.com/screensaver](http://www.my-siemens.com/screensaver)

[www.my-siemens.com/animations](http://www.my-siemens.com/animations)

或者您可以通过 WAP 直接进行下 载:

wap.my-siemens.com

#### 西门子全球服务

在以下网址中,您可以找到为您手 机提供的更多应用程序、游戏和服 务 (例如为您的电话簿创建个性化 图片的图片标志编辑器)。

#### www.my-siemens.com/city

西门子全球服务也提供了可以使用 这些服务的国家清单。

#### 常用功能

创建您自己的菜单,此菜单可以包 含您常用的功能、电话号码或 WAP 页面 [\( 第 80 页 \)。](#page-79-0)

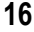

## 用数字键拨号 手机必须已开机 (处于待机模式)。 T<br>□ 输入电话号码 (如果需要<br>□ ☆加入国家/地区代码 应加入国家 / 地区代码。 清除短按此键可以清除最 后一位,长按此键可以清 除整个电话号码。 A 按下通话键。手机将拨打 显示屏上所显示的电话号 码。 结束通话 **△ 短按结束键**,通话结束。<br>● 即使通话对方已经首先挂 机,也必须按此键结束通 话。

设定音量

(一) 使用左侧键改变音量 (只 有在通话期间才可用)。 如果使用车载装置,其音量设定不 会影响手机的通常设定。

## 重拨

重拨上一次拨打的电话号码:

A 按通话键两次。

如果要重拨以前拨打的其它电话号 码:

A<br>
<sub>◆●</sub>● 放清单中选择<br>
→ 以清单中选择<br>
→ 号<br>
→ 号<br>
→ 号<br>
→ 号 从清单中选择所需的电话

号码,然后按通话键。<br>拨打。

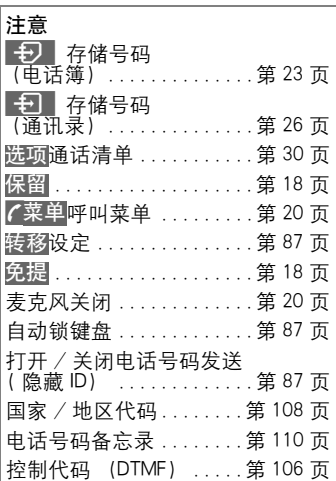

© Siemens AG 2001, E:\Jan.07\S55 Phone.fm © Siemens AG 2001, E:\Jan.07\S55\_Phone.fm

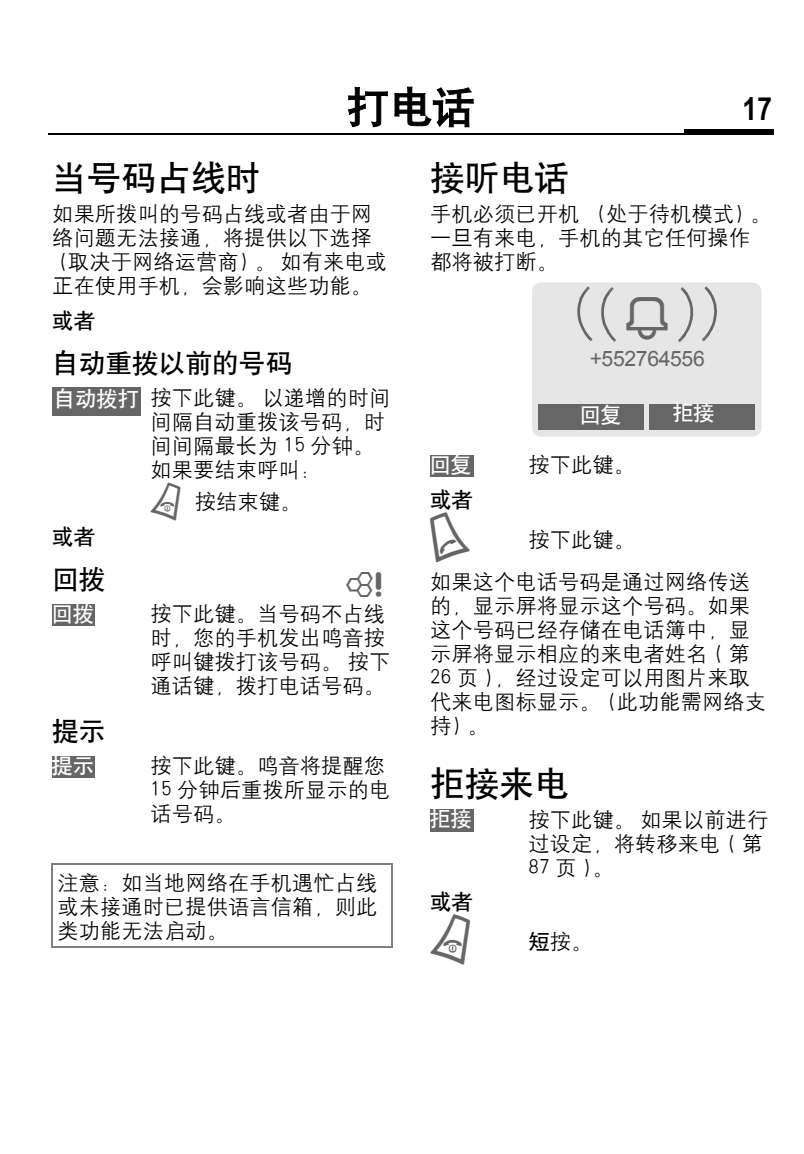

<span id="page-17-1"></span><span id="page-17-0"></span>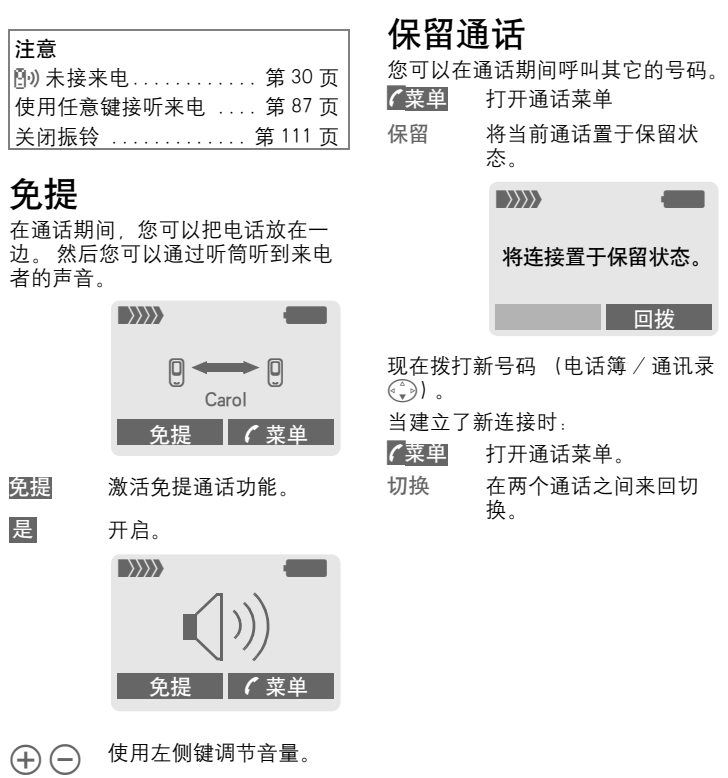

免提

取消。

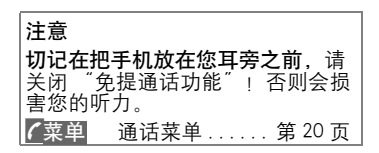

#### <span id="page-18-0"></span>来电等待 / 切换 del

您可能需要向网络运营商注册此项 服务,并相应设置您的手机 [\( 第 87](#page-86-0) [页 \)。](#page-86-0)

在通话期间,可能会通知您其它的 呼叫等待。您将在通话期间听到特 殊音调。 此时, 您可以使用以下选 项:

## 接听等待的呼叫

接听第三方来电并将当前 切换 切换 结合 是或否 的通话置于保留状态。如 果要在两个通话间切换, 则进行如上操作。

结束当前通话

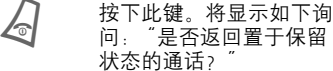

是 返回已置于保留状态的通 话。

或者

否

结束已置于保留状态的通 话。

## 拒接等待的呼叫

拒接等待的呼叫, 主叫方 将听到忙音。 拒接

或者

如果已设定来电转移 主 叫方将被转移,例如转移 到信箱。

## 结束当前通话

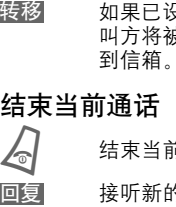

B 结束当前通话。

接听新的来电。

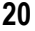

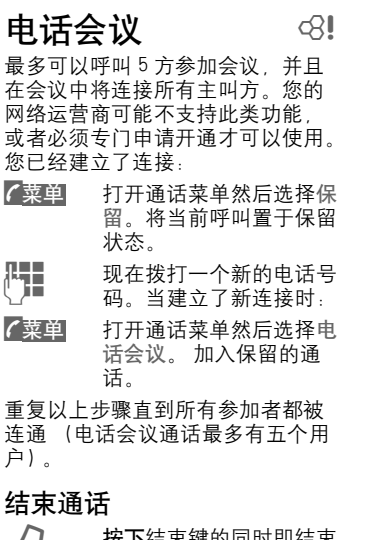

**△ 按下**结束键的同时即结束<br>◆ 电话会议中的所有通话。

## <span id="page-19-0"></span>通话菜单

下列功能只有在通过期间才能使用:

<span id="page-19-1"></span>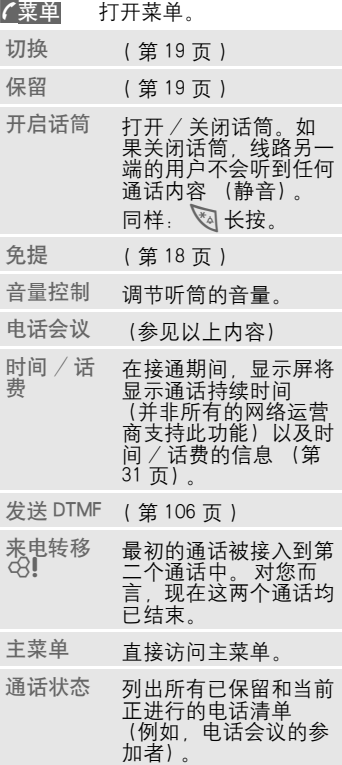

<span id="page-20-0"></span>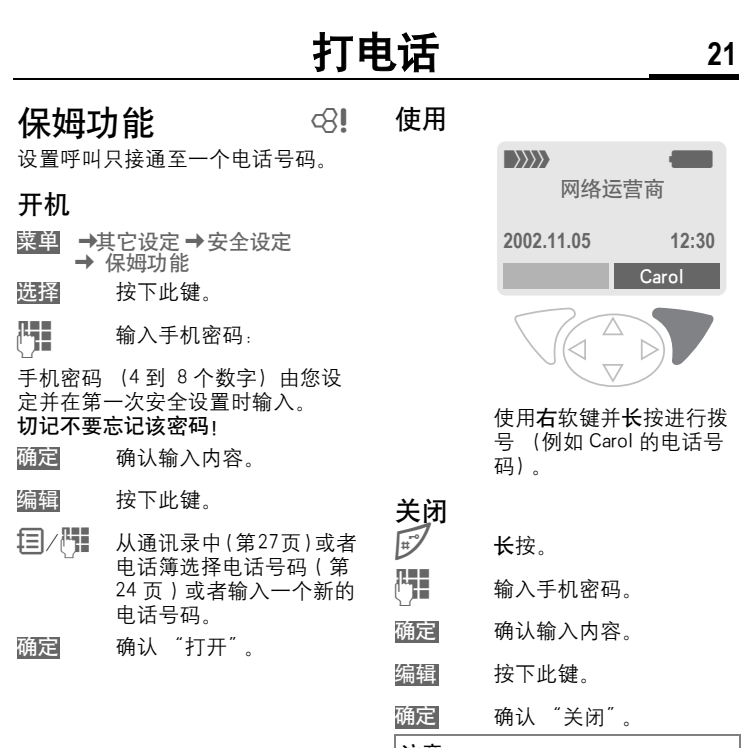

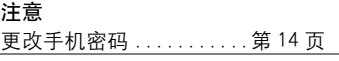

# **22** 电话簿或者通讯录

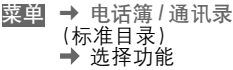

## 显示目录

标准目录 (通讯录或者电话簿)中 的条目被显示。

71/ √ 输入第一个字母并且 / 或 者滚动屏幕选择一个姓  $\begin{array}{ll} \bigcap \hspace{-3.5mm} \bigcap \hspace{0.5mm} & \hspace{0.5mm} \exists \hspace{0.5mm} \exists \hspace{0.5mm} n \hspace{0.5mm} \text{where} \hspace{0.5mm} \end{array}$ 

## < 新增条目 >

创建标准名录中的新条目。 电话簿 [\( 参见第 23 页 \)](#page-22-0) 通讯录 [\( 参见第 26 页 \)](#page-25-0)

## <span id="page-21-0"></span>首选目录

选择电话簿或者通讯录为您的标准 目录。

选择

F 选择电话簿或通讯录。 设定为标准。

## 群组管理

[\( 参见第 29 页 \)](#page-28-0)

## 预拨号码

当用手机拨打带有国家 / 地区代码 的电话或 IP 电话时, 您可以将常拨 打的国家 / 地区代码存入此栏目中。 使用该功能可以减少按键次数方便

拨打。最多能有5个号码可以被预 先设定并且可以为每一个号码设定 一个 FDK( 速拨键 )。

- $\begin{pmatrix} \begin{smallmatrix} \widehat{\Delta} \\ \widehat{\mathbf{v}} \end{smallmatrix} \end{pmatrix}$  打开电话簿。
	- 选择<预拨号码>。
- 开始编辑。 编辑

∦न॒┓ 输入姓名和号码。

按此键。 保存

## 激活预拨号码

- $\begin{pmatrix} \begin{smallmatrix} \Delta \ \P & \mathbf{v} \end{smallmatrix} \end{pmatrix}$  打开电话簿。
- $\begin{pmatrix} 2 \ 4 \ \end{pmatrix}$  选择 <预拨号码 >。

F 选择一个条目。

 $\Delta$  按此键。所选的预拨号码被显示 在待机状态屏幕上。

## 或者

当在待机状态中输入一个电话号码 后,长时间按一个已被指定的预拨 号码速拨键。这个预拨号码就会被 加到您所拨电话的前面。

## 电话簿 **23**

<span id="page-22-0"></span>电话簿的条目 (SIM 卡上的)可分别 从通讯录中的相应条目进行管理。

在电话簿中输入常用的电话号码及 相应的姓名 ( 不超过 24 个字 )。 如 要拨打,只需反色显示这个号码即 可。 如果存储电话号码时还加上了 相应的姓名,来电时显示屏上就会 显示出这个姓名。相关的条目可以 组成一个群组。(判断号码时以最后 七位为准)。

## < 新增条目 >

如果电话簿被设定为标准目录 (通 讯录作为标准目录 [第 22 页](#page-21-0)).

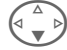

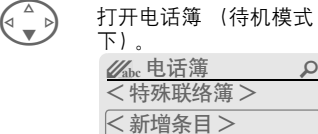

< 预拨号码 >

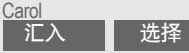

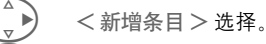

选择输入字段。

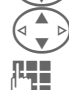

L■ 填写以下描述的输入字<br>■■■ 6 ■三屋的顶端具= 段。 显示屏的顶端显示可 以输入的最多字符数。

## 号码:

输入带有前缀的电话号码。

## 姓名:

输入名和 / 或姓。

#### 群组:

可选择未设定群组或 VIP。

## 存储位置:

- 默认值: SIM 卡
- H 选择存储位置,例如 SIM 卡或者 SIM 保护区 (要 求输入 PIN2 码)。 [\( 第 25](#page-24-0) [页 \)](#page-24-0)。

## 记录编号:

每个条目都被自动指派一个记录编 号。 您也可以通过记录编号来拨打 电话号码 (第 24 页 )。

◆ 更改记录编号。

- 
- 按此键存储新的条目。 保存

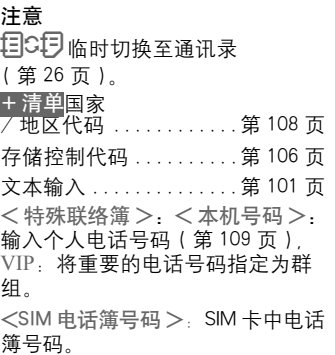

<span id="page-23-1"></span><span id="page-23-0"></span>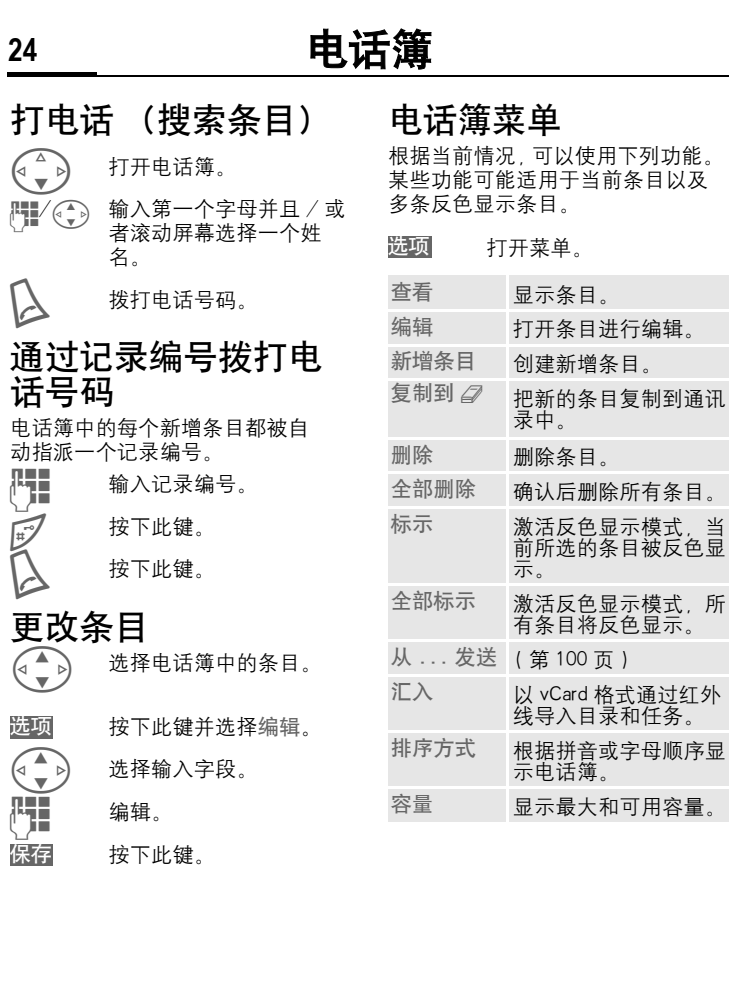

## 电话簿 **25**

## <span id="page-24-0"></span>存储位置:

一个条目可以从一个存储位置移至 另一个存储位置。

SIM卡(标准)O 电话簿 (SIM 卡)中存储的条目也 可以用于其它 GSM 手机。

SIM 保护区 $\left[\begin{matrix}{\color{blue}\mathsf{f}-0}\end{matrix}\right]$ 手机号码可以存储在特殊 SIM 卡上 受保护的位置中。编辑时需要 PIN2 码 (第 13 页)。 del

激活限拨 ¡ 功能 (第 94 页)。

## **26** 通讯录

<span id="page-25-0"></span>通讯录可以存储多达 500 个条目, 每个条目可包括多种电话和传真号 码以及附加的地址。 这些条目可以 分别从手机电话簿中的相应条目进 行管理。 您可以交换 SIM 卡中通讯 录和电话簿之间的数据。

## < 新增条目 >

如果通讯录被设定为标准:

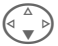

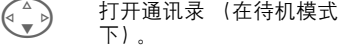

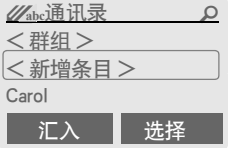

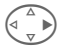

D < 新增条目 > 选择。

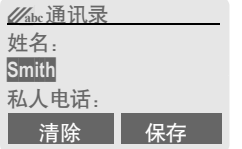

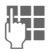

H: 输入姓名。

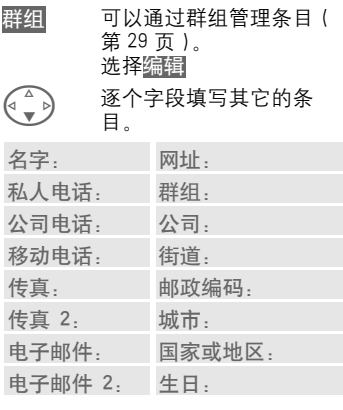

## 备忘提示

添加图片

选择向通讯录条目指派个 性化图片。当有来自该特 别号码的来电时,该图片 将出现在显示屏上 (参见 文件管理器[,第 81 页](#page-80-0))。

完整栏位或精简栏位

保存新条目。 保存

#### <span id="page-26-0"></span>通讯录 **27** 阅读 / 更改条目 F 打开通讯录 (在待机模式 下)。 G 选择所需条目。 按此键。 打开条目。 H 进行更改。<br>、月 预拨号码 当拨打 VOIP 电话时,可以减少拨打 号码的数目。最多有5个号码可以 预先设置为速拨键。(参见第 22 页) $\begin{pmatrix} \begin{smallmatrix} 1 & 1 \ 1 & 1 \end{smallmatrix} \\ \begin{smallmatrix} \begin{smallmatrix} 2 & 1 \end{smallmatrix} \end{pmatrix} & \begin{smallmatrix} \end{smallmatrix} \end{pmatrix} & \begin{smallmatrix} \end{smallmatrix} \end{pmatrix} \ \begin{pmatrix} \begin{smallmatrix} 2 & 1 \end{smallmatrix} \end{pmatrix} & \begin{smallmatrix} \end{pmatrix} \end{pmatrix}$ G 选择所需条目。 开始编辑预拨号码。 ——<br><sub>→</sub><br>→ 输入姓名和号码。 按此键。 激活预拨号码  $\begin{pmatrix} \begin{smallmatrix} 1 & 1 \ 1 & 1 \end{smallmatrix} \end{pmatrix}$  打开通讯录。<br>  $\begin{pmatrix} 1 & 1 \ 1 & 1 \end{pmatrix}$  选择<预拨 选择<预拨号码>。 F 选择所需条目。 注意 <群组> 群组功能(第29页) 生日 在输入出生日期后,"提 示箱˝ 将被激活。 现在<br>您可以输入商务助理日 历表中提示的日期和时 间。 17- 从其它通讯录条目中复 制数据。 手机随时可以通过红外线 接收 VCard 条[目 \( 第 100](#page-99-1) [页 \)。](#page-99-1) 从清单中复制国家 / 地 区号码 [\( 第 108 页 \)](#page-107-0)。 目S月 临时切换至电话簿。 汇入 + 清单 查看 **图目 John Smith John Smith** 055512345 群组: 编辑 保存 编辑 编辑 保存

选项 参见下面的内容。

保存设置。 确定

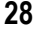

## **28** 通讯录

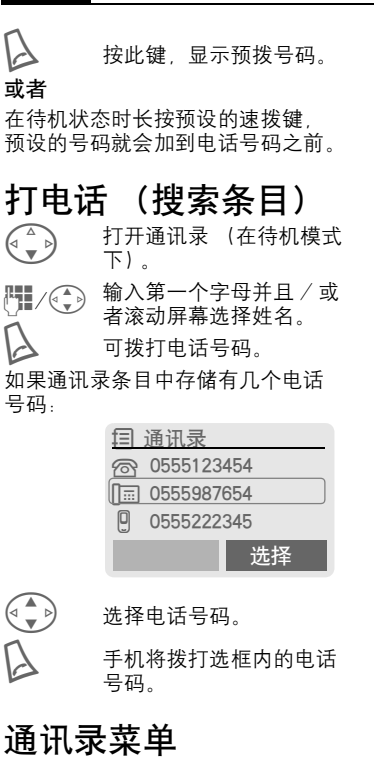

<span id="page-27-0"></span>根据实际情况,提供不同的功能。 这些功能可以应用于当前选择的条 目以及多重选择条目:

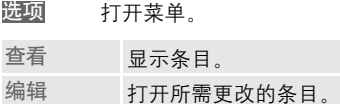

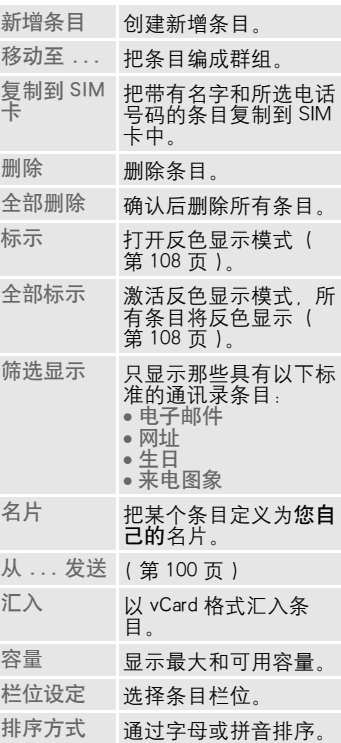

© Siemens AG 2001, E:\Jan.07\S55\_Adressbook.fm © Siemens AG 2001, E:\Jan.07\S55\_Adressbook.fm

## 群组 **29**

<span id="page-28-0"></span>您的手机已预置了 9 个群组, 使您 能够清楚地安排您的通讯录条目。 您可以重新命名七个群组。

→ 通讯录 → 群组 菜单

- 或者(\*) F 打开通讯录 (在待机模式 下)。
- < 群组 > 选择 (在群组名下列出的 条目的数量)。

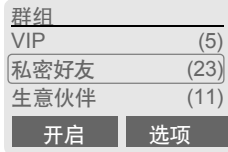

VIP 选择。

打开菜单。 选 项

更改名称

选择并更改群组名称。

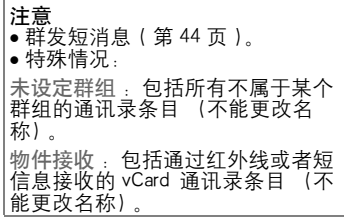

## 群组菜单

- 打开菜单。 选 项
- 开启 显示所选群组中的所有 成员。 通讯[录第 27 页](#page-26-0)。 查看 通讯录第 27<br>选项 参[见第 28 页](#page-27-0) 更改名<br>称<br>称
- 群组卡<br>通标识 为某个群组分配符号, 参见以下内容。

## 群组卡通标识

您可以设定当某个成员呼叫您时, 群组符号显示在显示屏上。

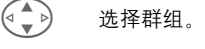

打开菜单。 选 项

群组卡通标识 选择。

( → ) 选择一个符号。

确认。 确定

<span id="page-29-0"></span>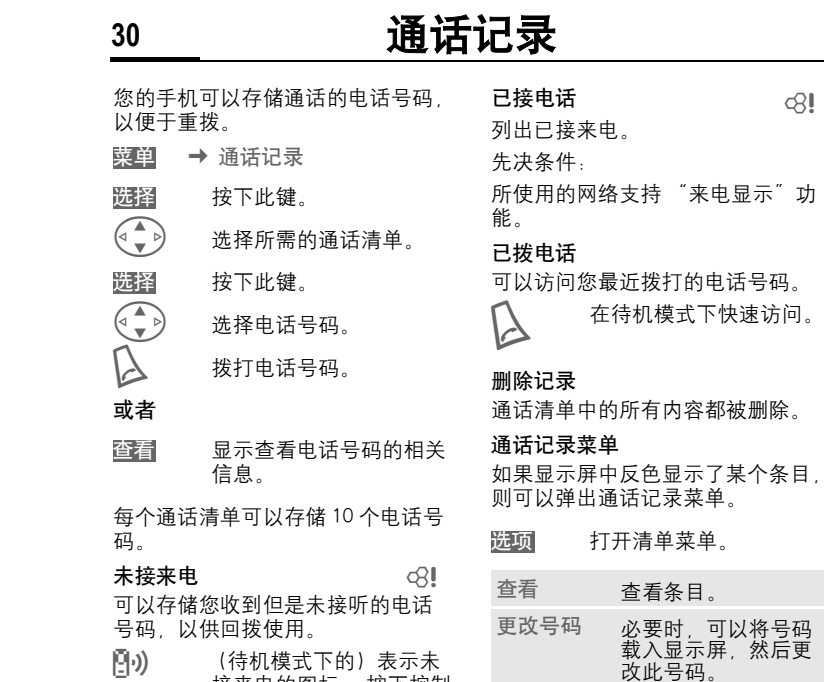

注意

<mark>ြ]•)</mark> (待机模式下的)表示未<br> 接来电的图标。 按下控制 键 (左边),显示电话号 码。

先决条件: 所使用的网络支持 "来 电显示"功能。

复制到 2 将条目存储到通讯录 / 电话簿中。 删除 确认后删除条目。 全部删除 确认之后删除通话清 单中的所有条目。 时间与计费 ...........[.第 31 页](#page-30-0)

# © Siemens AG 2001, E:\Jan.07\S55\_Records.fm © Siemens AG 2001, E:\Jan.07\S55\_Records.fm

## 时间与计费 **31**

 $\otimes$ !

<span id="page-30-0"></span>您可以在通话时显示话费的详情和 通话的持续时间,您还可以设置拨 出呼出的单位计费限额。

<mark>菜单</mark> → 通话记录 → 时间与计费 选择一种通话类型:

- 前次通话 所有拨出 所有来电 剩余单位 话费设定 显示数据。
- 显示时,您可以执行以下操作:
- 清除显示。 复位
- 结束显示。 确定

#### 话费设定

- 菜单 → 通话记录 → 时间与计费 → 话费设定
- 汇率

选择

( 需要 PIN2)

输入以何种货币显示话费细节。

#### 自定费率

del

del

( 需要 PIN2)

输入每单位 / 时费用。

通过特殊的 SIM 卡 您或网络运营 商可以设定手机的信用 / 期限 超 过该信用 / 期限就不能拨出电话。

按下此键 然后输入 PIN2 码。 编辑

计费限额 激活。

T<br>U 输入单位号码。<br>J

#### 确认。 确定

然后确认该金额或者复位计数器。 预付卡的显示可能会根据网络运营 商的不同而有所不同。

#### 自动显示

每次通话之后自动显示通话时间和 费用的详细信息。

计费限额 ( 需要 PIN2)

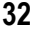

## **32** 商务助理

## 日历

菜单 → 商务助理 → 日历 → 万年 历

您可以在日历中输入重要记事和任 务。 它提供了

- 每月查看、
- <sup>z</sup> 每周查看、
- <sup>z</sup> 每日查看。

为了确保正确运行,一定先要为日 历设定时间和日期 (参见第 90 页)。

## 每月查看

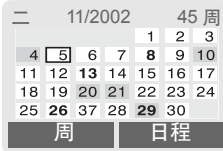

在周之间来回滚动。

在日之间来回滚动。

显示每周查看。

周

日程 每日重要记事和任务的清 <mark>|注意</mark> 单。 注意

以粗体字显示的日历日期表示这些 天有 [\( 参见第 34 页 \)](#page-33-0) 重要记事或 者任务。 以反色显示的日历日期表示节气

(参见第 36 页)。(只适用于中文 版本)

## 每周查看

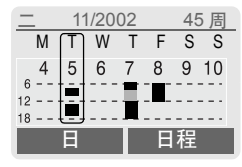

G → 在 0:00 到 24:00 之间来回 滚动。

- 在日之间来回滚动。
- 显示每日查看。 日

## 每日查看

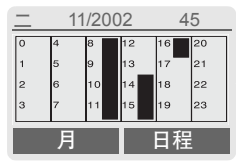

每一天被分成六个部分,每部分为 四个小时 (上午+下午)。

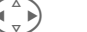

(、) 在日之间来回滚动。

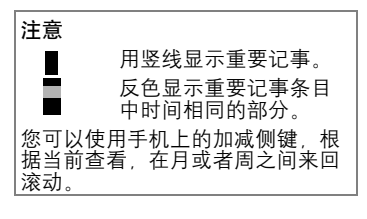

## 商务助理 **33**

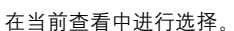

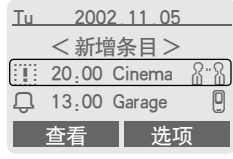

在日程中以时间顺序显示 [\( 参见第](#page-36-0) [37 页 \)](#page-36-0) 当前日期的重要记事 [\( 参见](#page-38-0) [第 39 页 \)](#page-38-0) 和任何尚未完成的任务。

< 新增条目 >

创建重要记事或者任务的新条目。

## 日历选项

根据所选的日历项目或者当前商务 助理功能, 提供不同的功能:

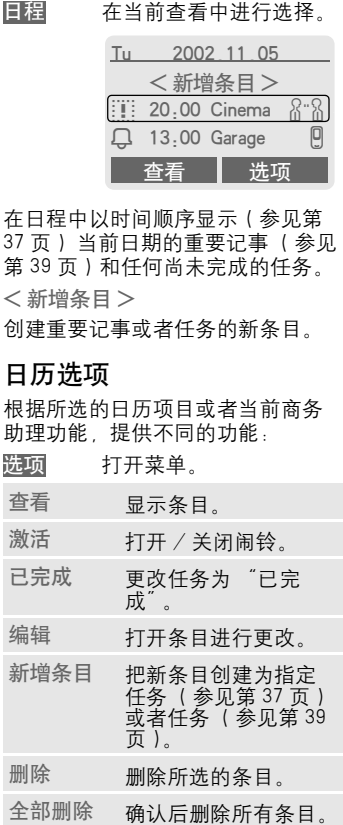

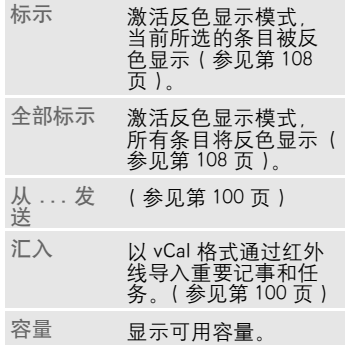

## **34** 商务助理

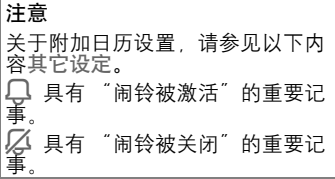

## 日历设置

<mark>菜单 →</mark> 商务助理 → 日历 → 日历 设定

#### <span id="page-33-0"></span>显示生日

生日 (和其它事件)以粗体显示。

## 显示节气节庆

(只适用于中文版本) 当您选中某个日期时,将详细显示 中国节日和节气。

## 星期起始日

您可以设定哪个工作日列在每月查 看和每周查看的左侧。

## 阳历换算阴历

*(* 只适用于中文版本 *)*

菜单 → 商务助理 → 日历 → 阳历换算阴历

阴历换算阳历

当您选择阳历换算阴历或阴历换算 阳历之后,将显示有效的阳历年从 1900 至 2100。

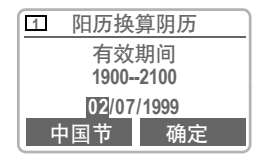

当光标位于左边第一个日期位置时, 左软件显示"中国节 "。按此键可 以查看中国的节日 [\( 参见第 36 页](#page-35-0) [\)。](#page-35-0) 其它情况时,左软键显示"清 除

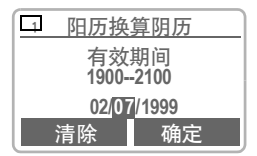

输入需要换算的阳历日期,然后按

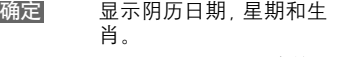

输入新的日期重新换算。 继续

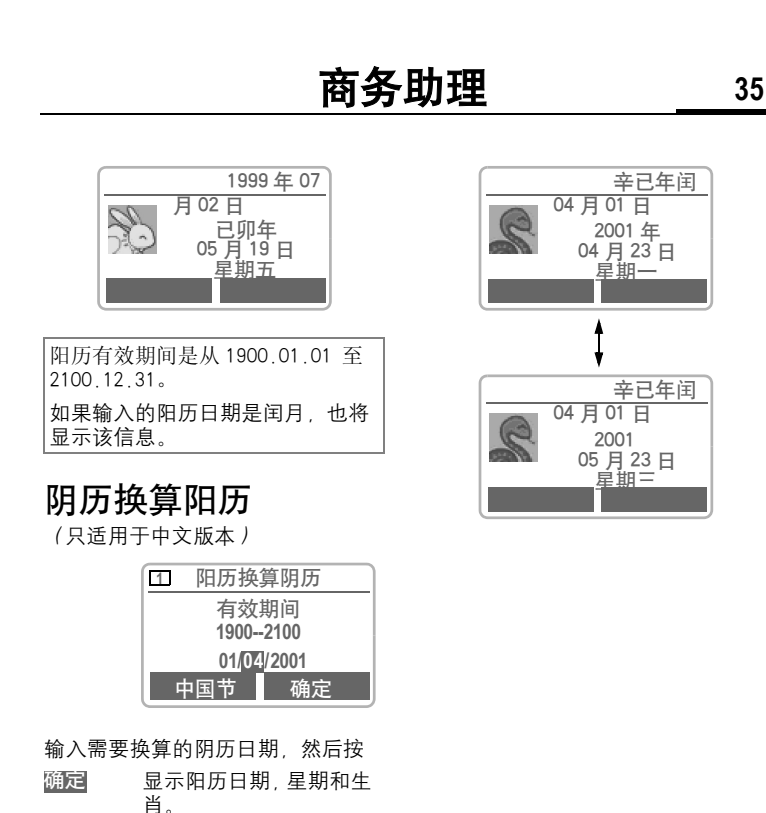

输入新的日期重新换算

阴历有效期间是从 1900.01.01 至

如果输入的阴历日期是闰月,也将 显示该信息。将会有两个结果,按

左软键查看另一个结果。

。

继续

2100.12.31 。

<span id="page-35-0"></span>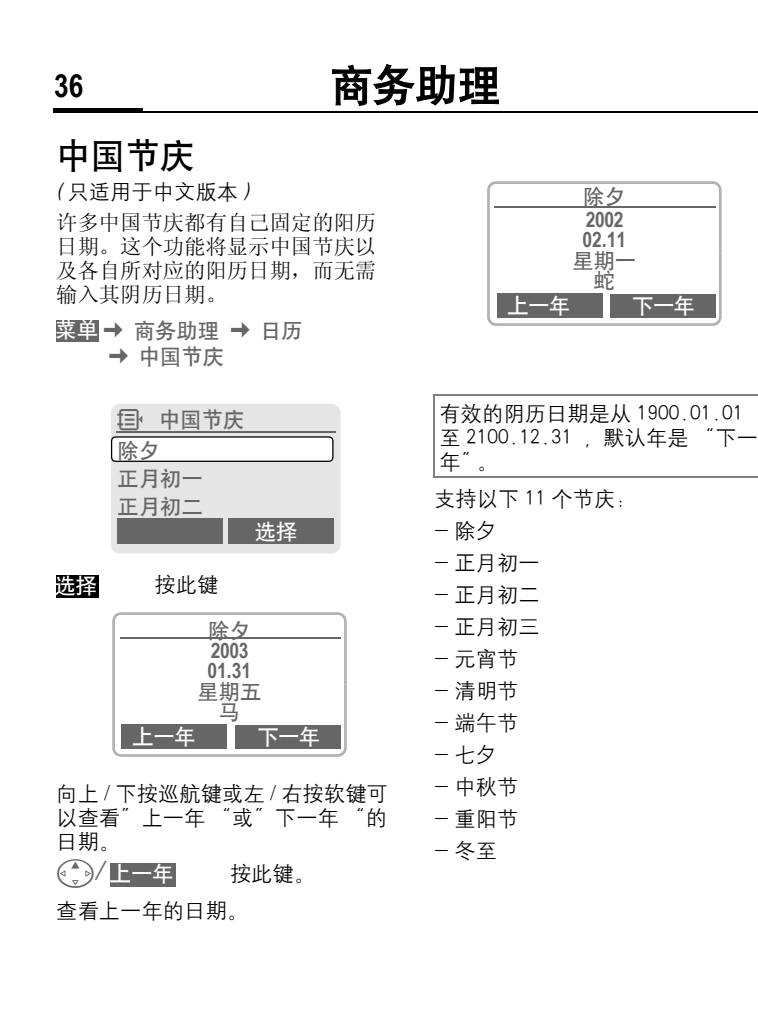

© Siemens AG 2001, E:\Jan.07\S55 Organizer.fm © Siemens AG 2001, E:\Jan.07\S55\_Organizer.fm
#### <span id="page-36-0"></span>商务助理 **37** 重要记事 菜单 → 商务助理 → 重要记事 所有重要记事以时间顺序显示。未 接的闹铃将显示在未接记录清单上。 根据类型列出 类型 显示重要记事类型。 G 选择重要记事类型。 显示所选类型的所有重要 记事。 输入新的重要记事 (←) < 新增条目 > 选择。 <sub>④</sub> 按字段输入条目。 浏览所选字段的显示内 容。 类型▒ 文字备忘 不超过 50 个字符的描述。 e <br>[1] 输入电话号码。显示屏显 示闹铃。  $R^{\circ}$  会议 不超过 50 个字符的描述。 说明 在日程清单中显示。 位置: 重要记事的地点,例如会议室。 起始日期: 起始时间: 结束日期: 结束时间: 选择 编辑 □ 新增条目 类型 文字备忘 文字备忘说明 编辑 | 保存

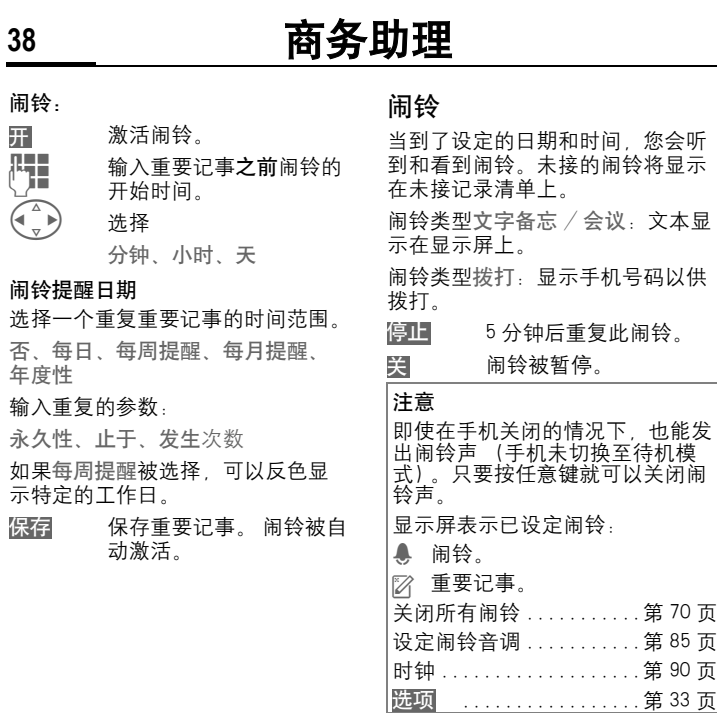

## 商务助理 **39**

## 任务

菜单 → 商务助理 → 任务 如重要记事一样,任务显示在所选 日期的记事本中。 但是它无时间限 制。除非任务已经标志为完成。否 则此任务每天都会出现在列表的顶 部。

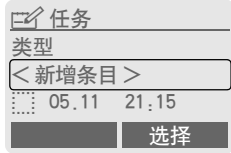

### 根据类型列出

类型 显示重要记事类型。

G 选择重要记事类型。

显示所选类型的条目。 选择

### 输入新任务

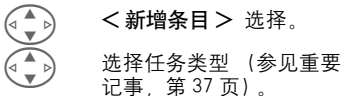

### 说明

显示列表。

### 状态:

在之间进行选择:已完成或者待完 成

### 优先次序:

在 1 (高) - 5 (低) 之间选择。 缺省值是 3。

#### 使用日期:

当是被选择时,可以使用下列选择。

到期时间:

输入日期和时间。

### 闹铃:

未完成任务的通知将显示输入的时 间 (0-99) 和时间单位 (分、小 时、天)。

保存任务。 保存

# **40** 商务助理

## 便笺

<mark>菜单</mark> → 商务助理 → 便笺 把您的手机用作记事本。

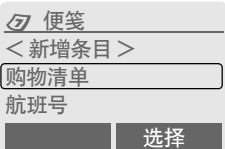

## 新增条目

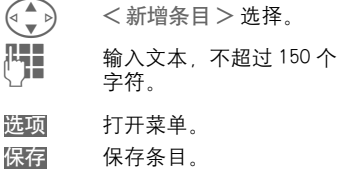

### 文本输入菜单

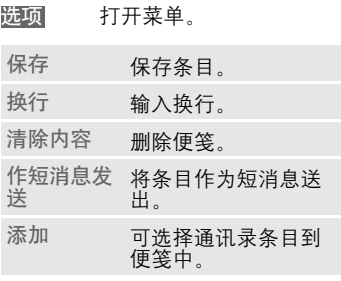

### 显示条目

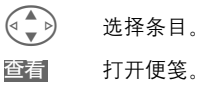

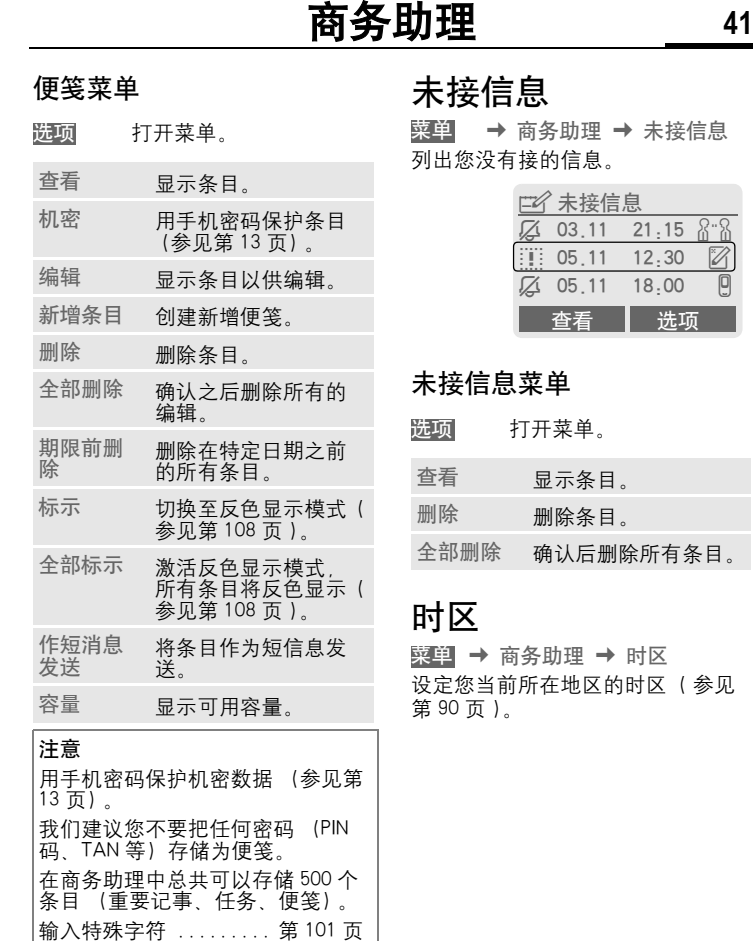

我们建议您不要把任何密码 (PIN 码、TAN 等)存储为便笺。 在商务助理中总共可以存储 500 个 条目 (重要记事、任务、便笺)。

 $21:15$  $R - R$ 

 $\mathbb Z$ 

 $\overline{[0]}$ 

 $12:30$ 

18:00

您可以使用本手机发送或接收长文 本短消息(不超过 760 个英文字符和 330 个中文字符)。

本手机支持发送串接短消息,方便 您发送更大容量的短消息。当您要 编辑的信息超过 160 个字符时 (英 文)手机可自动将该短消息切分为 下一段短信,您还可以连续编辑直 到完成。支持最大容量为 9 段。如 果接收方手机支持串接短消息,则 可收到完整短消息 (一条) : 如果 不支持串接短消息,则短息中心将 其分割为几条的短信,按次序组合 后发送出去,对方手机将连续收到 多条短消息。

请注意每段短消息将单独作为一条 累积计费。

根据您的网络运营商,可以通过短 消息发送电子邮件或者接收电子邮 件 (可根据需要更改设置, 第 57 [页\)](#page-56-0)。

### 编写和发送文本短消 息 (SMS)

- <mark>菜单</mark> → 短消息 → 写新的短消息
- $\prod_{\alpha=1}^{\infty}$  利用 "T9"输入文本 (第102页)使您可以利 用较少的按键快速创建较 长的短消息。

清除 短按以删除逐个 字符,长按以删除整个词 汇。

- 按下此键。 选项
- 选择/全国从电话簿/通讯录中选择 号码或手动输入号码。

确认。 短消息被发送到服 务中心以待传送。 确定

> 群组 群发短消[息 \(](#page-43-0) 第44页)。

 确认。 短消息被发送到服 务中心以待传送。 发出的 短消息被保存在 "已发 送"清单中。 确定

返回至编辑模式。 确定

在顶行显示:

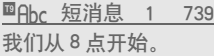

### T9 激活。

- abc $/$ Abc $/$ ABC $/$ 123 ABC/123 在大写 / 小写字母和数 字之间进行切换。
- 短消息 显示标题。
- 1 所需 SMS 短消息的数 量。
- 739 可以使用的字符数。

### 注意

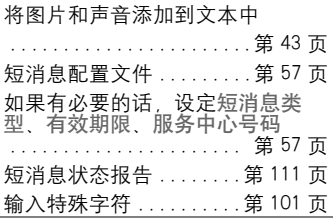

<span id="page-42-0"></span>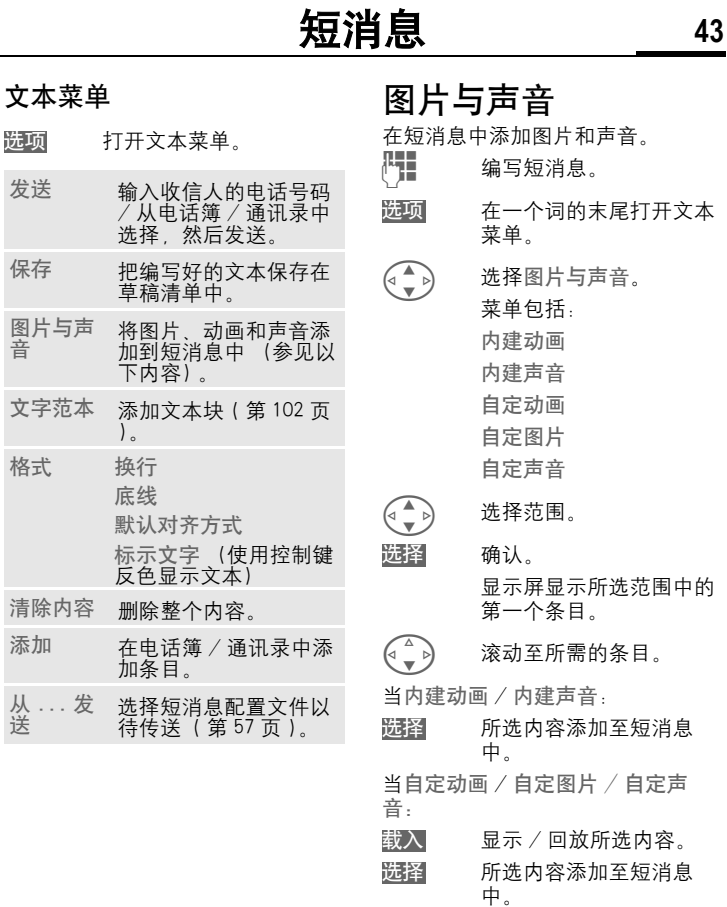

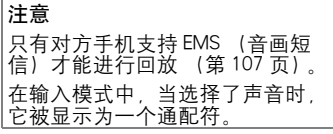

## <span id="page-43-0"></span>群发短消息

您可以把短消息作为 "公告"发送 给收件人群组。

打开菜单。 选项

选择发送。

- 按下此键。通讯录以反色 显示模式打开 [\( 第 108 页](#page-107-0) [\)。](#page-107-0) 有以下选项: 群组
- 反色显示单个条目。
- < 群组 > 选择, 打开某个群组并 反色显示其中的单个条目 / 所有 条目。
- <群组> 选择。选择一个群组。
- 按下此键。 显示第一个反 色显示的收件人。 如果该 收件人有几个电话号码, 可以选择其中一个号码。 跳过收件人。 发送 跳过
- 确认之后开始传送。 发送

### 短消息签名

菜单 → 短消息 → 写新的短消息 → 短消息签名

## 读取短消息

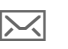

▼ 显示屏指示收到新的短消 息。

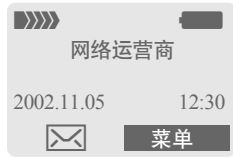

### 按下左软键以阅读信息。

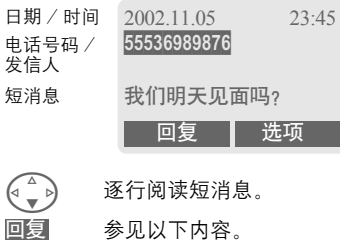

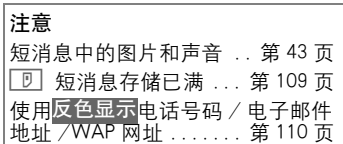

打开回复菜单。

### 回复菜单

选 项

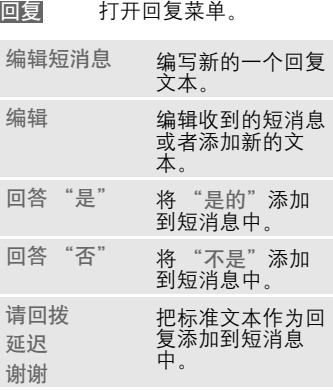

当在编辑模式中编辑短消息时,可 以保存或者选项发送。

### 清单

所有的短消息都根据它们的状态被 归档在不同的清单中:

### 收件箱

|**→** 短消息 → 收件箱 → 短消<br>|息 菜单

显示已接收短消息的列表。

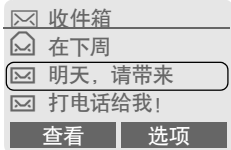

### 草稿

<mark>菜单</mark> → 短消息 → 草稿 → 短消息 显示仍未发送短消息的清单。

### 未发送

<mark>菜单</mark> → 短消息 → 未发送 → 短消 息

显示仍未完全发送的成串短消息的 清单。 重新开始传送。

### 已发送

菜单 → 短消息 → 已发送 → 短消 息

显示已发送短消息的清单。

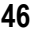

### <span id="page-45-0"></span>列表菜单

每个清单提供不同的功能:

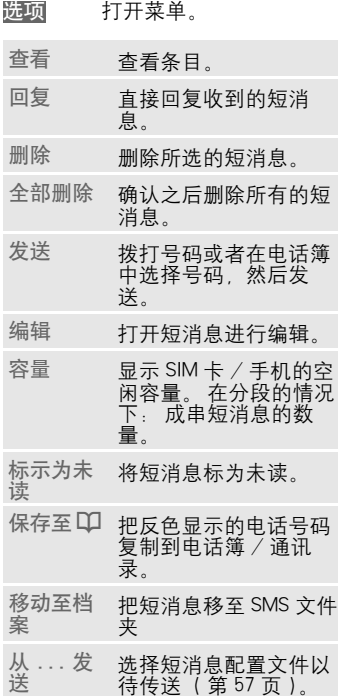

### 移动至档案

菜单 → 短消息 → 移动至档案 显示手机中存储的短消息清单。

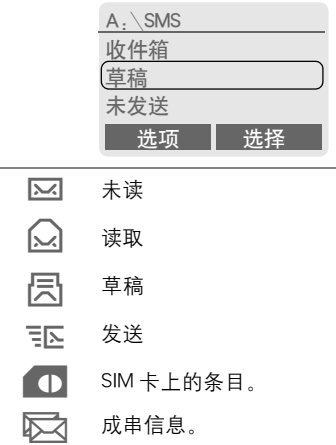

根据实际情况,可以使用不同的功 能:

### 移动至档案菜单

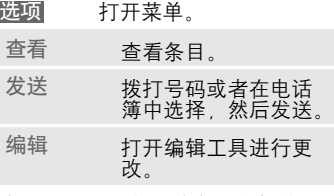

有关更多的服务,请参见文件管理 器[,第 81 页。](#page-80-0)

# 彩信 **47**

彩信使您能够以组合信息的形式把 文本、图片 (包括照片)和声音发 送到其它手机或者电子邮件地址。 彩信的所有内容被合并组成一个 "幻灯片"。

根据您手机的设置,您将自动收到 关于彩信已经被保存在网络中以及 发送人和信息大小详细情况的完整 信息或者通知。 然后您可以把它下 载到您的手机中以便阅读。

请向您的网络运营商查询是否提供 该项服务。 您可能需要为该项服务 进行单独注册。

## 编写 / 发送彩信

一条彩信包括地址标题和内容。可 以使用标准信息,您可以根据需要 进行相应修改。

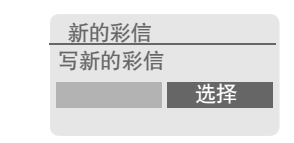

G 选择写新的彩信

### 输入彩信地址

- 收件人: 收件人的手机号 码 / 电子邮件。 **m→/性**
- 【■】 主题: 输入彩信标题<br>( )■ (て#)は 40 へ完算 ) (不超过 40 个字符)。

菜单 → 短消息 → 新的彩信 → 常信功能需网络支持, 详细请咨询 您的网络运营商。

# **48** 彩信

### 创建彩信的内容

一条彩信可以包括一组页面,每个 页面可以包括一组文本、声音和图 片。

可以通过 T9 来编写文本 [\( 第 102 页](#page-101-1) [\)。](#page-101-1)

用附件例如数码照相机制作的图片 和图形可以以 JPEG、WBMP、PNG 或 者 GIF 格式进行附加。 请参阅文件管 理器[,第 81 页](#page-80-0)。

音乐是以 MIDI 文件进行发送和接收 的,而单一铃声 / 声音以 AMR 文件 进行发送和接收的。 最多可以回放 16KB。

打开菜单。 选项

在一封彩信中可以选择编辑多个视 讯片。

编写新视讯片选择。

在每页上可以进行以下输入:

### 图片

打开图片清单以待选择 (请参阅文件管理器, [第](#page-80-0) [81 页\)](#page-80-0)。 插入

### 内容

使用 T9 编写文本。 关于 文本菜单,请参见以下内 容。 编辑

请注意:彩信功能需要网络支持, 目前仅适用于开通 Wap 或 GPRS 的 中国移动用户。

### 音乐

打开音乐清单以待选择 (请参阅文件管理器 [第](#page-80-0) [81 页](#page-80-0))。 插入

### 视讯片播放长度

- 【<mark>●</mark> 输入单独页面的显示持续 时间 (最短 0.1 秒)。
- ÒÓ 用左侧键进行逐页滚动浏 览。
- $\begin{pmatrix} \begin{matrix} \begin{matrix} 4 \end{matrix} \end{matrix} \end{pmatrix}$  用控制键进行逐行滚动浏 览。

### 预览彩信

在发送之前, 预览彩信:

 打开菜单。 选项

预览视讯片

查看单个页面。

预览 在显示屏上播放整个彩 信。 按下任意键可以中断播 放。 用左侧键或者控制键 向下滚动。

### 发送彩信

- 打开菜单。 选项
- 发送 选择。

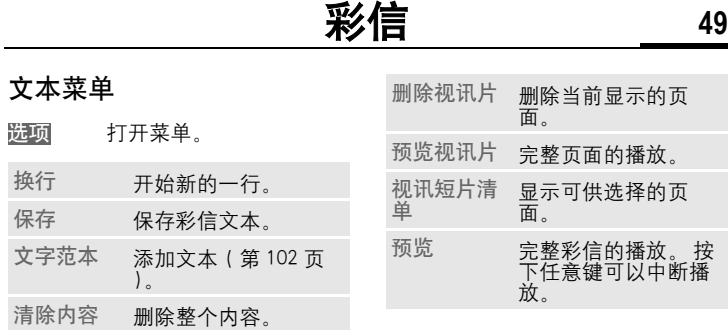

### 彩信菜单

根据实际情况,可以使用不同的功 能,根据不同情况,可以有不同的 功能菜单显示。

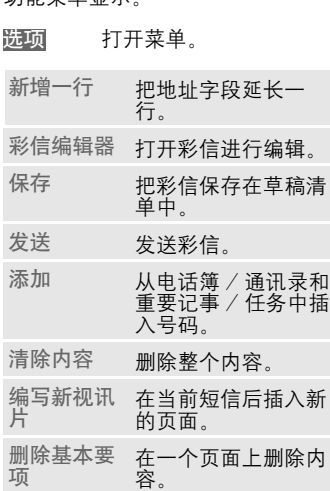

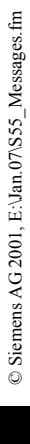

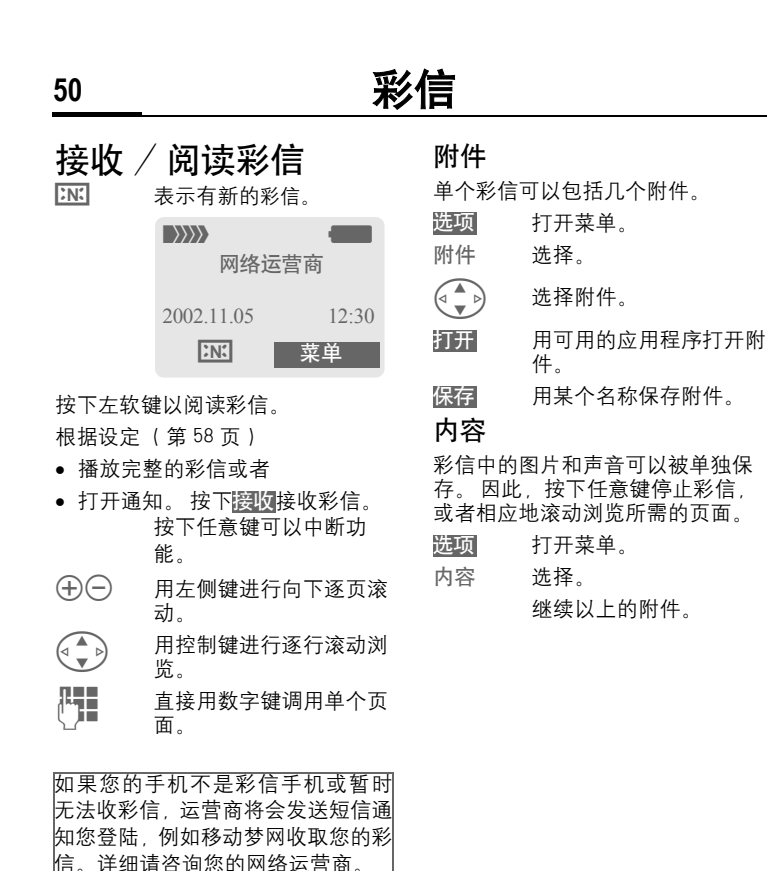

彩信 **51**

### 清单

所有的彩信都保存在各种清单中。

### 收件箱

菜单 → 短消息 → 收件箱 → 彩信 显示已接收彩信和通知的列表。 为 了接收随后的彩信,打开通知并按 下接收。

### 草稿

<mark>菜单</mark> → 短消息 → 草稿 → 彩信 显示已保存草稿的列表。

### 未发送

菜单 → 短消息 → 未发送 → 彩信 显示仍未完整传送的彩信清单。

### 已发送

菜单 → 短消息 → 已发送 → 彩信 显示已发送彩信清单。

### 列表菜单

每个清单提供不同的功能:

打开菜单。 播放 播放彩信。 编辑 打开编辑模式以更改 短消息。 回复 直接回复彩信。 接收彩信 当通知反色显示时, 只启动彩信的内部传 [送 \( 第 58 页 \)](#page-57-0)。 接收所有<br>彩信 开始所有彩信的接收。 转发 把彩信转发给新的收 件人。 删除 删除所选的彩信。 全部删除 确认之后删除所条目。 标示为未 将彩信标为未读。<br><sub>读</sub> 保存至 *☑* 把手机号码 / 电子邮 件复制到电话簿/通<br>讯录中。 信息 显示 彩信的信息: ● 发送人<br>● 到达时间 • 主题 ●大小 • 优先级 容量 显示当前彩信的大小 以及仍可用的容量。 预览视讯 片 播放当前页面。 选项

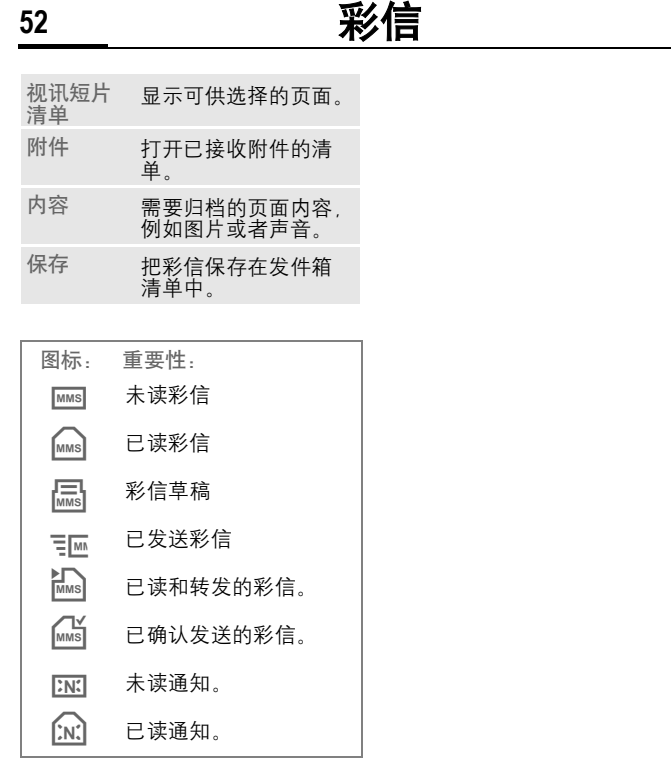

# 电子邮件 **53**

您的手机有其自己的电子邮件客户 端程序。 您可以使用它来创建和接 收电子邮件。

## 收 / 发电子邮件

<mark>菜单</mark> → 短消息 → 新增邮件

### 输入电子邮件地址

收件人:收件人的电子邮 件。 抄送:抄送收件人的电子 邮件地址。 密件副本: 暗送收件人的 电子邮件地址。 附件 : 参见以下内容。 \* 短 按 以编写特殊字符例如@ [\(](#page-100-1) **CO→/門** 

[第 101 页 \)。](#page-100-1) T9 帮助您编写电子邮件 [\( 第 102](#page-101-1) [页 \)。](#page-101-1)

- [H] 主题:输入电子邮件标题<br>(T / T #201 400 个字符) (不超过 200 个字符)。 [<sup>1</sup>] 内容 : 输入文本。
- 打开菜单。 选项
- 发送 发送电子邮件。

### 添加附件

可以把文件系统中的某个文件 (例 如铃声) 作为附件插入电子邮件中( [第 81 页 \)。](#page-80-0)

- 打开文件系统。 选择需要插入的文件。 附件标示
- 反色显示文件。
- 把文件复制为附件。

此功能需网络支持,详情请咨询您 的网络运营商。 确定功网可订项

### 电子邮件编辑器菜单

### 打开菜单。

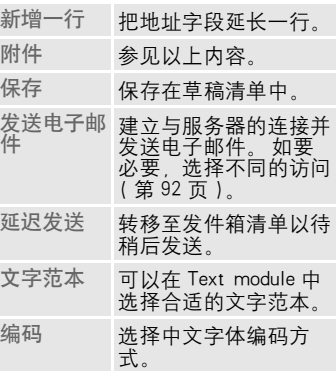

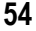

# **54** 电子邮件

## 接收电子邮件

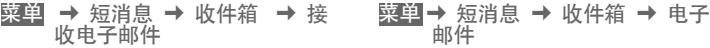

在阅读之前,必须从服务器上取回 电子邮件。 用设定的访问配置文件 拨打网络运营商,(接通已设定的帐 号)所有的电子邮件被传送到收件 箱清单 [\( 第 92 页 \)](#page-91-0)。

### 注意

电子邮件客户程序始终接收完整的 信息,包括标题、内容和附件。 您 可以限制已接收信息的大小 [\( 第 59](#page-58-0) [页 \)。](#page-58-0) 手机中最多可以存储 50 个电子邮 件。 电子邮件大小被限制为 99KB。

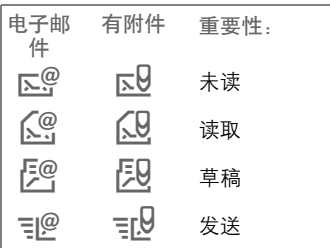

## <span id="page-53-0"></span>阅读新的电子邮件

- 邮件
- G 选择电子邮件。
- 显示电子邮件。 查看
- 17 在小字号、普通字号和大 字号之间进行切换。
- **◆ 同控制键进行逐行滚动浏** 览。
- ÒÓ 用左侧键进行逐行滚动浏 览。

根据已选择的文本分段,左软键提 供不同的功能。

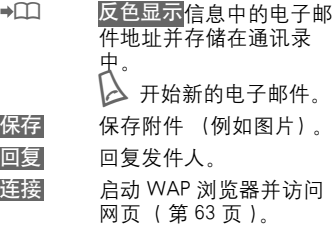

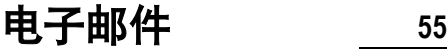

### 阅读菜单

根据情况,可以使用不同的功能。

- 打开菜单。 选 项
- 查看电子邮件。 查看

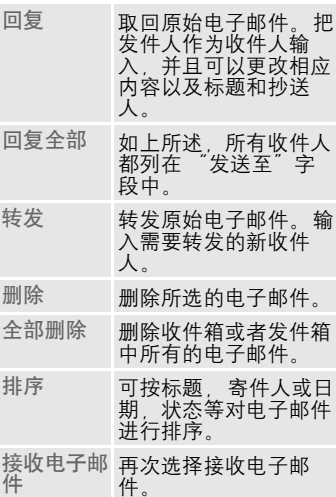

### 清单

所有的电子邮件保存在不同的清单 中:

### 收件箱

<mark>菜单</mark> → 短消息 → 收件箱 → 电子 邮件

- 显示已接收电子邮件的清单。
- G 选择电子邮件。
- 显示电子邮件以供阅读。 查看

### 草稿

<mark>菜单</mark> → 短消息 → 草稿 → 电子邮 件 显示草稿电子邮件的清单。

### 未发送

菜单 → 短消息 → 未发送 → 电子 邮件

显示仍未发送的电子邮件清单。

<sup>K</sup> 短消息 <sup>K</sup> 未发送 <sup>K</sup> 发送电子邮件 菜单

把所有等待传送的电子邮件 转移到服务器。

菜单 → 短消息 → 未发送 → 收 / 发电子邮件

把所有等待传送的电子邮件转移到 服务器并从服务器接收所有新的电 子邮件。

# **56** 电子邮件

### 已发送

|<mark>→</mark> 短消息 <mark>→</mark> 已发送 <mark>→</mark> 电子<br>-邮件 菜单

显示已发送电子邮件的清单。

### 清单菜单

每个清单提供可能不同的功能:

打开菜单。 选项

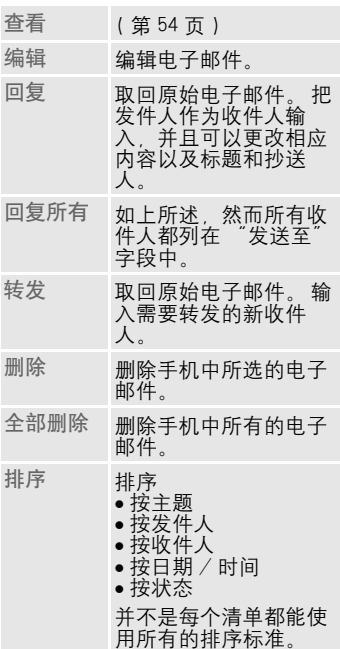

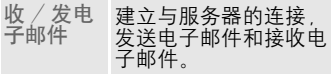

# 短消息配置文件 **57**

<span id="page-56-0"></span>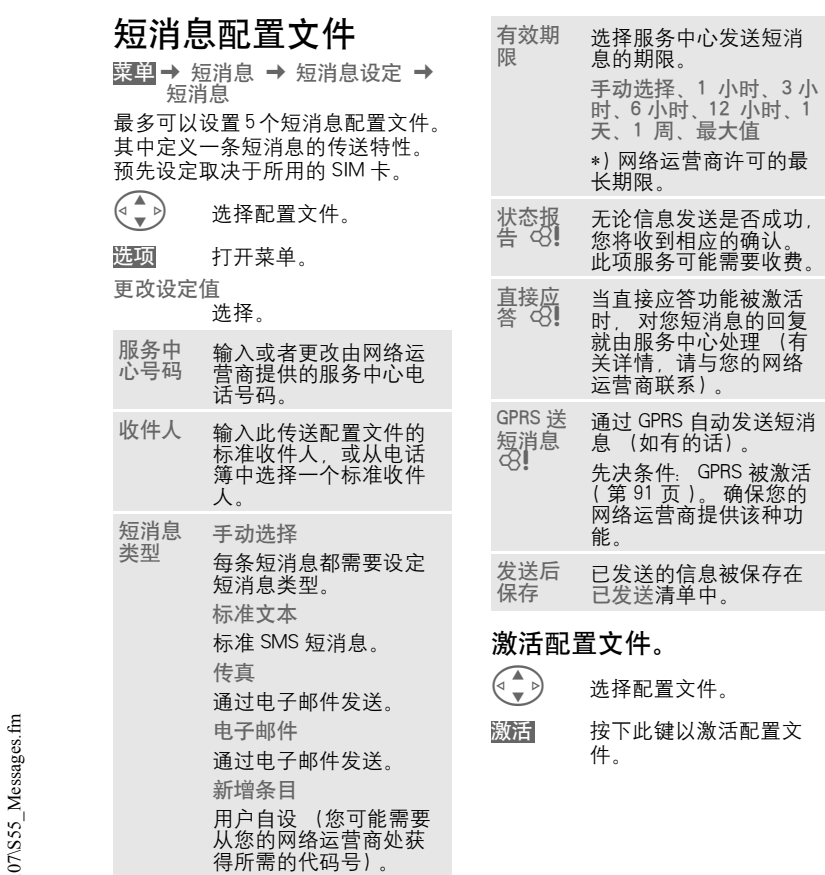

# **58** 短消息配置文件

<span id="page-57-0"></span>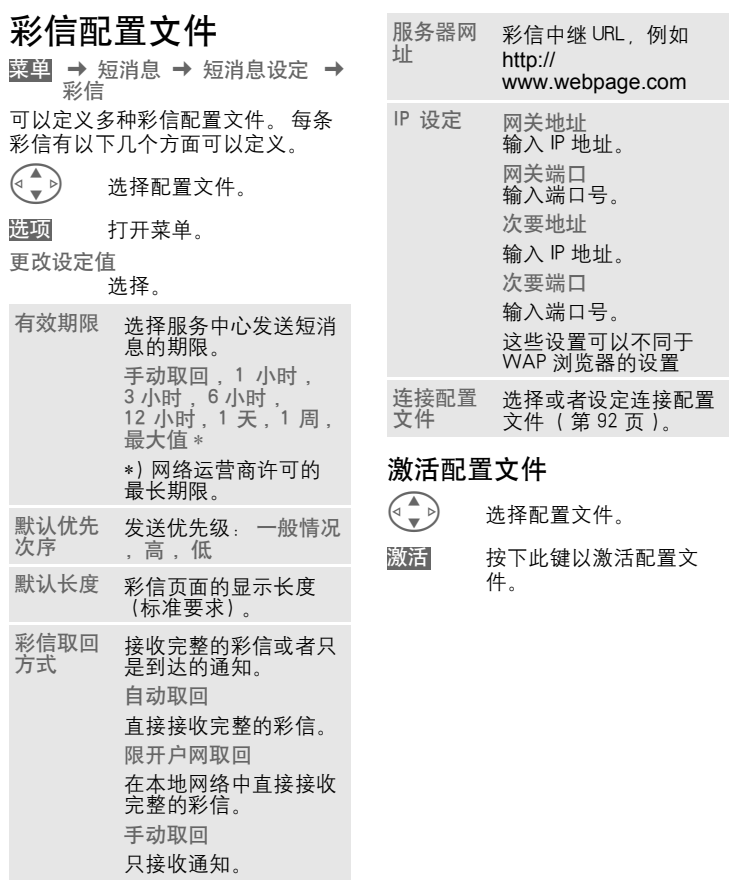

# 短消息配置文件 **59**

## 电子邮件配置文件

菜单→ 短消息 → 短消息设定 → 电子邮件 → 选择功能

在使用该服务之前,您必须设定服 务器访问和您电子邮件的选项。 可 能已经输入了这些数据。 如果没有, 您的网络运营商将为您提供相关的 信息。 也可查看相应的网址:

[www.my-siemens.com](http://www.my-siemens.com/s55)

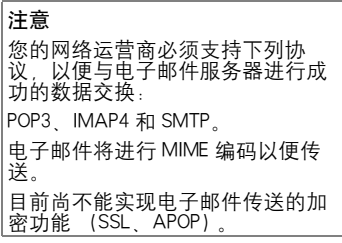

### <span id="page-58-0"></span>电子邮件配置访问

可以定义 5 个访问配置文件。 如果 没有为配置文件定义任何访问数据, 显示输入卡。

此外还可以选择:

按下此键。 更改设定值 选 项

洗择 然后.

### 用户设置

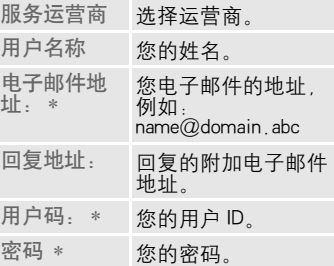

您必须首先设定一个电子邮件配置 文件,然后才能使用电子邮件功 能。

为收入的电子邮件设 定最大尺寸。

在取回之后,在服务

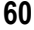

节

# **60** 短消息配置文件

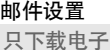

邮件文件小 于 <8>k 字

是否保存副

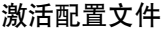

- G → 选择配置文件
- 按下此键以激活配置文 件。 激活

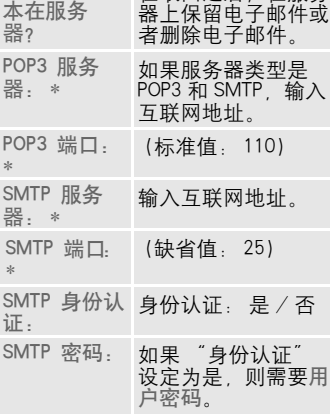

\* 您的网络运营商将为您提供该信息。

保存和激活设置。 确定

# 语音信息 / 信箱 **61**

# <mark>菜单</mark> → 短消息 → 短消息设定<br>← 语音信箱

大多数网络运营商都为您提供外部 语音短消息服务。 来电者可以在这 个语言信箱中为您留下语音短消息

- 您的手机已经关机或者未准备接 听
- <sup>z</sup> 您不想应答
- 或者您正在打电话。(并且来电等 待未启[用第 19 页](#page-18-0) )。

如果语音留言服务不在您的网络运 营商已提供的服务中,您就需要注 册并且可能需要手动设置该设定。 根据您的网络运营商的情况,以下 设定可能会略有不同。

#### 设置 : di

您的网络运营商向您提供两个号码:

### 保存信箱号码

拨打此号码可以听到留给您的语音 留言。

- <mark>菜单</mark> → 短消息 → 短消息设定<br>← 语音信箱
- $\Box \rightarrow$ 从电话簿中选择号码或者 进行输入 / 更改。
- 确认。 确定

#### 保存来电转移号码

可以将呼叫转到此电话号码。

→ 转移设定 → 例如无应答转<br>移 → 设定 菜单 → 短消息设定 → 手机设定

输入来电转移号码。

进行网络注册。 几秒钟内 将确认转移。 确定

可以在[第 87 页找](#page-86-0)到关于来电转移的 更多信息。

### 收听

 $d$ 

如下显示表示有一个新的语音信息:

- \ 包含鸣音的图标。
	-

或者

入 文本短消息, 通知有一个 新的语音留言。

### 或者

息。

您会通过自动通知收到一个来电。 接通您的语音信箱并且播放该短消

 $\bigcap$ 长按 (如有必要,一次性 输入语音信箱号码)。 按 确定<mark>或信箱</mark>进行确认这取 决于您的网络运营商。

如果超出您的本地网络,你可能需 要拨打不同的语音信箱号码并输入 密码,才能听取任何信息。

# **62** 小区广播

菜单 → 短消息 → 短消息设定 → 广播服务 → 小区广播

> 某些网络运营商提供短消息服务 (短消息频道)。 如果接收被激活, 您的 "频道清单"将为您提供被激 活频道的短消息。

### 小区广播

您可以激活和停用小区广播服务。 如果小区广播服务被激活,手机的 待机时间将减少。

### 读新广播信息

所有未读小区广播信息被显示。

#### 频道清单

从频道索引中添加无限制数量的频 道到该个人清单 (频道索引)。您 可以预置 10 个条目以及它们的频道 号 (ID) 和它们的名称 (如要必 要)。

### 新增频道

新增频道 选择。

- 如果没有频道索引 (频道索引) 可用,输入频道以及其频道号并 按<mark>确定</mark>确认。
- 如果已经传送了频道索引, 选择 一个频道并按<mark>确定</mark>确认。

### 从清单选择

打开清单菜单。 选项

如果所选的频道在该清单中,您可 以查看、激活或者关闭、编辑或者 删除它。

#### 自动显示

小区广播短消息在处于待机模式时 显示,较长的短消息会自动滚屏显 示。可以通过设置自动显示所有的 短消息或者只显示新增的短消息。

转换到 "完整页视图 ":

 $\widehat{\mathbb{F}'}$ ,然后按下<mark>读小区广播</mark>。

### 频道索引

del

显示频道清单,以供您选择。 如果没有显示频道清单,您就必须 手动输入频道号 (ID)(频道清 单)。有关详情,请与您的网络运营 商联系。

### 设定广播语言

通过设定,您可以确定只用一种特 定语言来接收小区广播短消息,或 者用所有的语言接收。

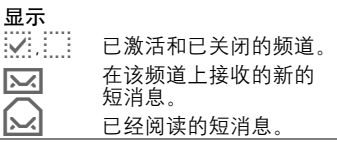

ď₹

# 上网与娱乐 **63**

<span id="page-62-0"></span>互联网 (WAP) - 8!

从互联网获得最新的 WAP 信息。 这 种信息以一种符合手机显示选项的 特殊格式提供。 此外, 您可以把游 戏和应用程序下载到您的手机中。 访问互联网可能需要向您的网络运 营商注册。 Q! ,请的游。运 Q!

### 互联网访问

菜单 → 上网与娱乐 → 互联网 一旦选择此功能,浏览器就被激活。 软键的功能根据互联网页面而有所 不同,例如 "连接"或者 "菜 单"。选项菜单的内容也可能有变 化。

如有必要,请设定访问互联网的方 式。 (参见浏览器菜单, 其它设定 , 开始于 ... [,第 64 页](#page-63-0))。 例如,将出现开始菜单:

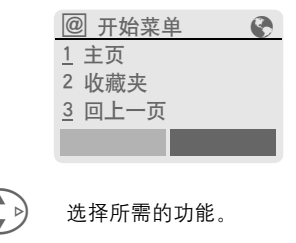

确认。

选择

开始菜单

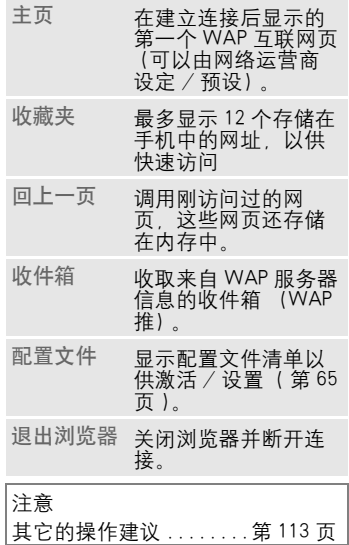

### 结束连接

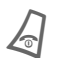

**人** 长按以断开连接并关闭浏 览器。

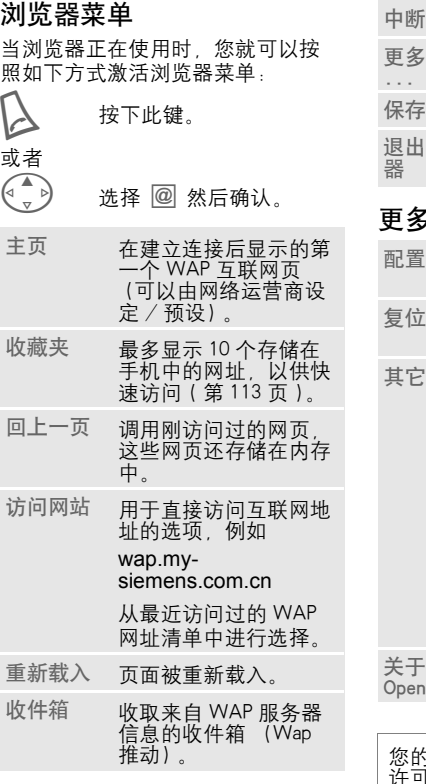

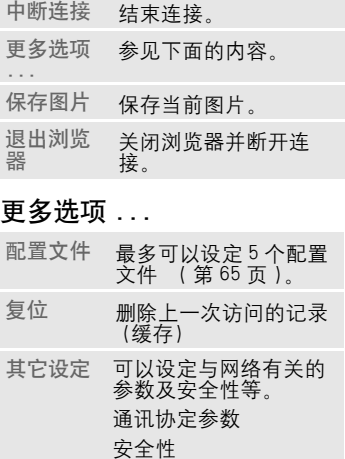

### <span id="page-63-0"></span>开始于 ...

- 开始菜单
- 浏览器菜单
- 主页
- 回上一页
- 收藏夹

wave 显示浏览器版本。

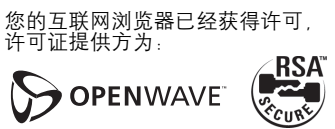

### @ 浏览器菜单 É 离线。 图之 在线。 **←** GPRS 在线。 ● 无网络。<br> 选择特<br> 选择特殊字符,例如 @, ~, \, 参[见第 101页](#page-100-2)  或者 0 重复按下: . , ? ! @ / & ^ + -  $=$

### <span id="page-64-0"></span>WAP 配置文件

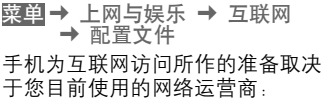

- 网络运营商已经作好了设置。 您 可以马上开始。
- 已经设定了多个网络运营商的访 问配置文件。 选择配置文件并激 活。
- <sup>z</sup> 必须手动设定访问配置文件。 如果需要,请与您的网络运营商联 系详情。

### 激活 WAP 配置文件

每次访问互联网,您可以更改当前 的配置文件。

→ 选择配置文件。

激活。反色显示当前配置 文件。 选择

设定 WAP 配置文件

可以最多设置 5 个 WAP 配置文件 ( 这取决于您的网络运营商)。根 据不同网络运营商,条目和功能可 能有所不同。

G 选择配置文件。

打开以进行设置。 配置文件名称 编 辑

输入或更改名称。

WAP 参数 配置文件名称 del

输入名称。

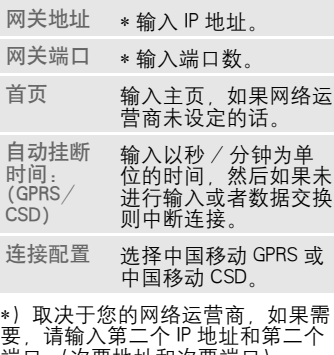

端口 (次要地址和次要端口)。

保存设置。 保 存

## 游戏 & 其它

手机内置 2 个 Java 游戏 , 您还可以 通过 WAP 载入游戏和其它的应用程 序。

选定一个游戏或者应用程序之后就 可以开始下载。现在您可以使用应 用程序或者玩游戏了。

大多数应用程序包含有指示。

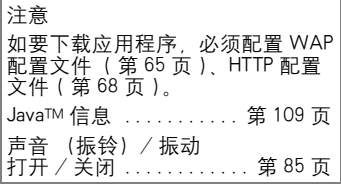

可以在以下网址中找到应用程序和 游戏:

### wap.my-siemens.com

或者在互联网上:

[www.my-siemens.com/city](http://www.my-siemens.com/city) 

### 游戏和应用程序

已经存储在手机中的应用程序和连 接如下所示:

<mark>菜单</mark> → 上网与娱乐 → 游戏 & 其它

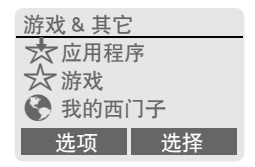

每个条目具有不同的功能:

- ☆ 离线执行游戏 / 应用程序
- 立即启动可执行应用程 序。 选择
- ☆ 在线载入游戏 / 应用程序
- 只有使用说明文件 [\( 第](#page-108-1) [109 页 \)](#page-108-1) ; 仍需载入应用 程序。 选择
- É 载入连接 (可选)
- 所选的互联网页面被载 入。 互联网

通过短消息接收例如已经安装的应 用程序所需的信息,符号将出现在 显示屏上。通过按控制键 (左边), 可以启动相关的应用程序并开始处 理信息。

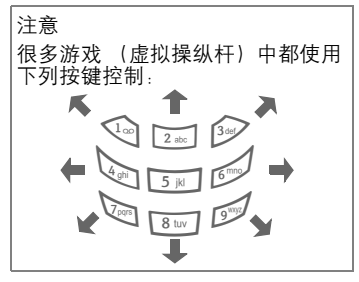

### 游戏 & 其它菜单

特面

选项菜单中包含了编辑和管理您的 应用程序和文件夹所必需的全部功 能根据具体情况, 选项有所不同:

打开菜单。

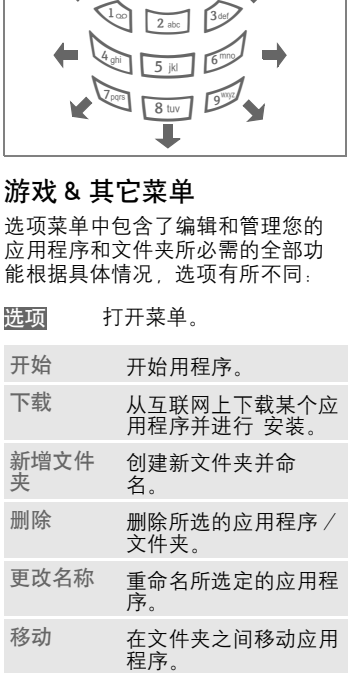

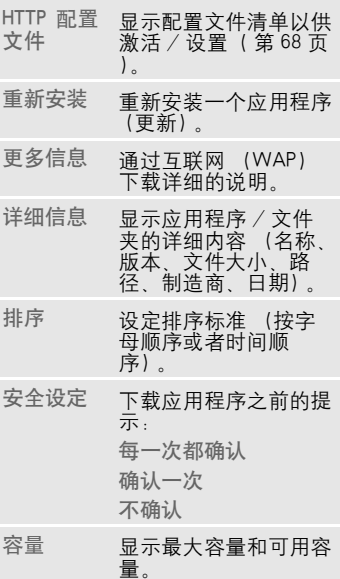

网络运

自动挂 断时 间:

网络运 选择或者设定访问配置文<br>营商 件(第 92 页)。 件 [\( 第 92 页 \)。](#page-91-0)

> 输入以秒为单位的时间, 然后如果未进行输入或者 数据交换则中断连接。

# **68** 上网与娱乐

<span id="page-67-0"></span>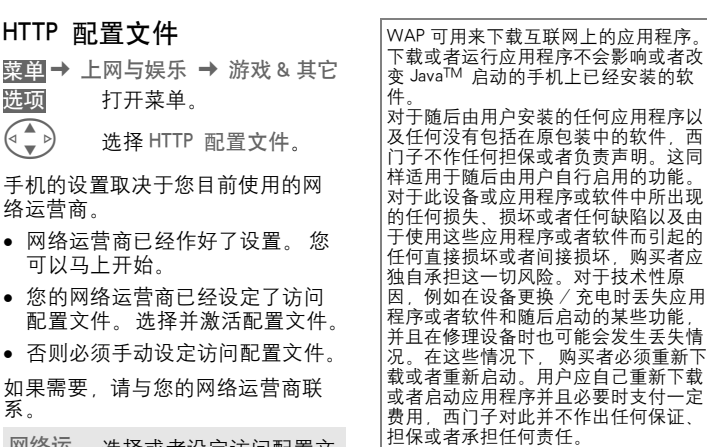

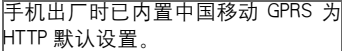

## 情景模式 **69**

情景模式 一个情景模式允许许多设定都使用 同一项功能,以便适应周围嘈声程 度。

- 本手机有五个标准情景模式, 带 有默认设定值, 但是您可以更改 这些设定值:
	- 普通环境
	- 安静环境
	- 吵闹环境
	- 车内使用
	- 耳机自动应答
- 您可以设定两个个人情景模式 (< 空白 >)。
- 特殊情景模式关机无闹钟是固定 的并且不可更[改 \( 第 70 页 \)](#page-69-1)。

### 激活

<mark>菜单</mark>→ 情景模式

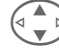

○ 选择默认情景模式或者个 人情景模式。

选 择

激活所选的情景模式。

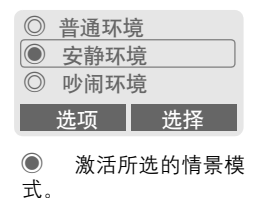

# 设定

编辑一个默认情景模式或者创建一

- 个新的个人情景模式:<br>《▲ 》 选择情暑模 G 选择情景模式。
- 打开菜单。 选 项
- 更改设定值

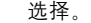

显示可用的功能清单:

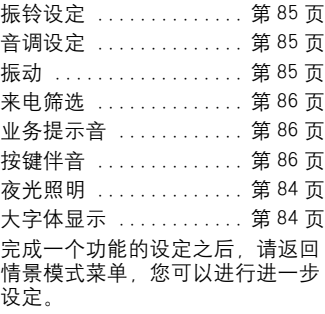

选项

# **70** 情景模式

### 情景模式菜单

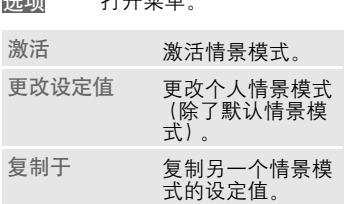

<span id="page-69-0"></span>打开菜单。

## 车内使用

当使用西门子原装车载附件时 [\( 第](#page-122-0) [123 页 \),](#page-122-0)当手机插入支座时,情景 模式就会自动激活 [\( 第 98 页 \)。](#page-97-0)

## 耳机自动应答

如果使用西门子原装耳机 [\( 第 122](#page-121-0) [页 \),](#page-121-0)当耳机与手机相连时,情景模 式就会自动激活 [\( 第 99 页 \)。](#page-98-0)

## <span id="page-69-1"></span>关机无闹钟

所有的闹铃 (包括重要记事、闹 钟)都被关闭。 不能修改该情景模 式。 当您选择此情景模式时,一声 提示音后关闭手机。

### 激活

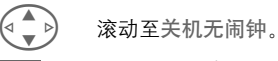

激活所选的情景模式。 选择

> 必须确认安全提示。 手机自动关闭。

### 正常操作

短按 %

当您下次打开手机的时候并返回普 通操作时,以前设定的情景模式将 被自动激活。

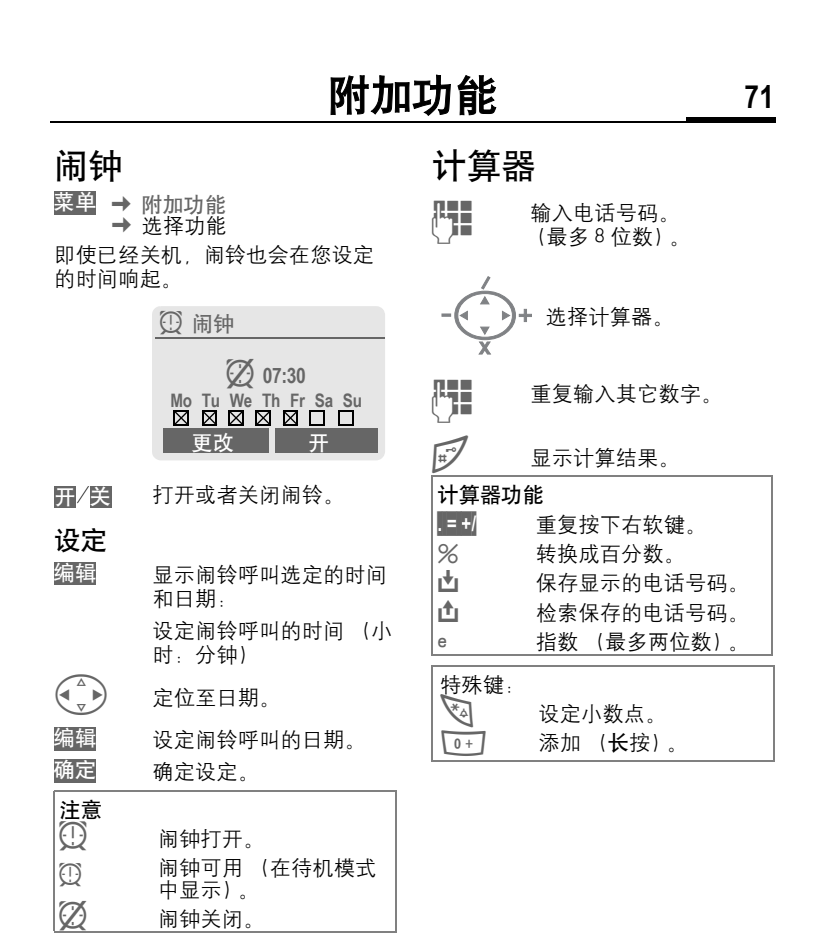

# **72** 附加功能

### 汇率转换

菜单 → 附加功能 → 汇率转换 您可以计算不同货币之间的汇率。

### 输入货币

如果未输入过任何货币需进行首次 输入。

### 设定标记

汇率按<mark>确定</mark>。

### 本国货币

按下并选择。 确认。 清 单

### 外国货币

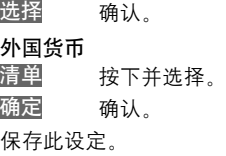

### 计算器功能 **. =** 重复按下右软键。 **凸** 在计算器中检索某个保<br>存的电话号码。

### 换算

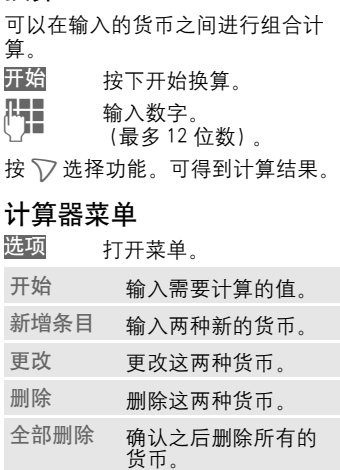
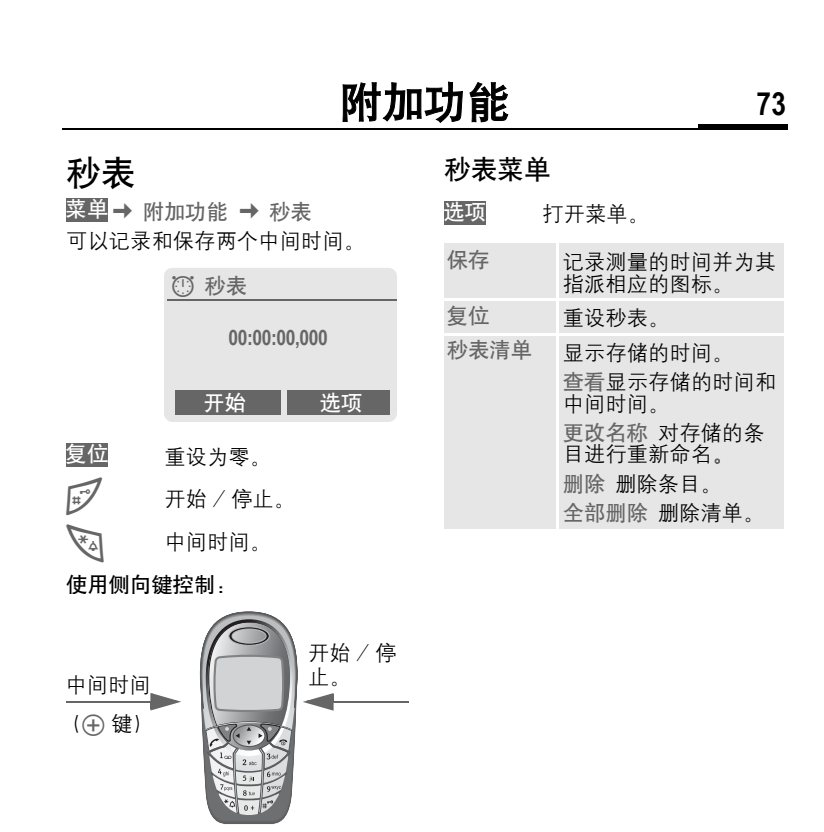

# **74** 附加功能

## 倒计时

菜单 → 附加功能 → 倒计时 将经过一个设定的时间。 一声鸣音 提示还剩最后三秒钟。 最后结束时 将发出一声特殊的鸣音。

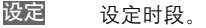

- 开始计时器。
- 中断计时器。
- 更改时段。 开始 止 辑位
- 把计时器重设为起始时 间。

## 照相机 (附件)

您可以使用手机直接观看、保存和 发送您用 QuickPic IQP-5002 照相机 拍摄的照片 [\( 第 122 页 \)](#page-121-0)。

可以用两种不同的格式拍摄照片:

- <sup>z</sup> 低分辨率: QQVGA 160x120 像 素, 内存大小多达 6 KB 以作为图 片信息进行发[送 \( 第 47 页 \)](#page-46-0)。
- <sup>z</sup> 高分辨率: VGA 640x480 像素,一 张照片的内存大小多达 40 KB -例如以供在个人电脑上进行进一 步的编辑。 为了使照片可以在手 机显示屏上进行观看, 每次 VGA 拍摄都将创建一张 QQVGA 照片。
- 当已经连接照相机时按下 此键 (在待机模式下)。 照相机

#### 或者

菜单 → 附加功能 → 照相机<br>首先显示仍可使用的照片的数<br>(取决于所选的清晰度及剩余<br>间)。<br>确定 首先显示仍可使用的照片的数量 (取决于所选的清晰度及剩余空 间)。

确认。

显示最后拍摄的照片。

G 在照片中上下滚动浏览。

## 附加功能 **75**

### 照片

照片 (尤其是高清晰度的)需要用 几秒钟时间进行处理。

Ò 按下左边的侧向键,拍摄 一张新照片,在显示屏上 显示,并自动保存。

#### 闪光灯

在选项菜单中可以启用 / 停用闪光 功能。

如果打开闪光灯,将给出在拍摄前 对闪光灯进行充电的命令:

- Ò 短按左侧键;对闪光灯进 行充电。
- Ò 再次按下左侧建;将用闪 光进行拍摄。

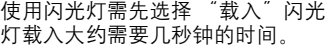

#### 照相机菜单

打开菜单。 选项

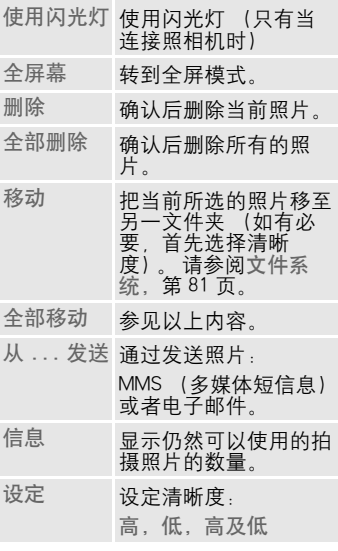

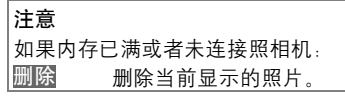

del

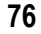

# 76 **附加功能**

## SIM卡工具包 ( 可选 )

您的网络运营商可能通过 SIM 卡提 供特殊应用服务例如移动银行、股 市行情等。

如果您有此种 SIM 卡, SIM 卡工具包 将出现在 "附加功能"的主菜单中 或者直接在控制键 (左边) 的上 方。

**问D** SIM 卡工具包的符号。

当有若干应用程序时,它们将显示 在 SIM 卡工具包的菜单中。

菜单→ 附加功能 → SIM 卡工具包

有了 SIM 卡工具包菜单, 您的手机 将支持您网络运营商的用户组件的 附加功能。有关详情,请与您的网 络运营商联系。

## 速拨键 **77**

<span id="page-76-0"></span>速拨键 左软键以及按键 2 到 9 (速拨号码) 可以分别分配一个重要的电话号码 或功能。随后,只要按一下按钮就 可以拨打电话号码或者开始执行功 能。

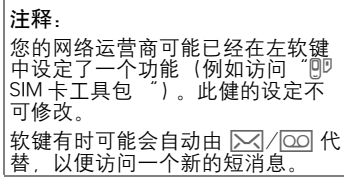

## **78** 速拨键

## 左软键

可以将一个功能或者电话号码分配 给左软键,以用于快速访问。

#### 更改

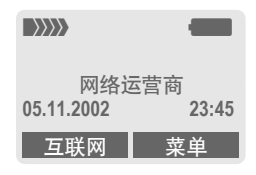

#### 短按此键。 互联网

- 从清单中挑选一个应用程 序。 编辑
- 将新的功能(例如写新的短消息) 分配给这个软键。
- 如果要分配一个电话号码,请从 电话簿挑选一个姓名,然后分配 给这个软键。

#### 应用

此处所用的设定值 "Carol "仅用作 示例。

**Carol** 长按此键。

### 速拨号码键

数字键 2 到 9 可以用作速拨键, 以 供快速访问。数字键 1 被预定为信 箱号码 (第 61 页)。

#### 编辑

长按:

J 按数字键 (2- 9)。 如 果该键还未被分配: 按下此键。 设定

或者

- 写新的短消息 短按 (例如分配写 新的短消息)。
- 滚动到清单中的应用程 序。 如果要分配电话号码。请 编辑

从电话簿挑选一个姓名, 然后分配给该键。

如果要分配收藏夹,滚动 到收藏夹清单中的一个网 址,然后分配给该键。

确认设定。 选择

速拨键 **79**

### 应用

选择一个已存储的电话号码或者启 动一个已存储的应用 (例如写新的短消息)。 在待机模式下

3% 短按。

出现数字键 3 的设定, 取代了左软 键,例如:

写新的短消息,长按此键。

或者

 $\boxed{2 \text{ abc}}$ 长按此键。

# 80 **常用功能**

菜单 → 常用功能 创建自己的菜单,此菜单可以包含 常用功能、电话号码或 WAP 页面。 手机中包含有 10 个预设的条目。 然 而您也可以根据自己的需要进行创 建。

#### 注意

为了在待机模式中进行快速访问*,*<br>您可以用左软键上的常用功能设定 功能 [\( 第 77 页 \)。](#page-76-0)

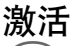

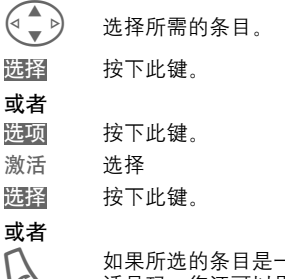

A 如果所选的条目是一个电 话号码,您还可以用通话 键来拨打此号码。

## 更改设定值

您可以利用选择清单中常用功能的 另一个条目来取代每个预设条目  $(1 - 10)$ 

- G 选择所需的条目。
- 按下此键。 选项

更改设定值 选择。

按下此键。 设定

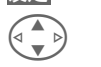

G 从选择清单中选择新的 条目。

按下此键。 设定

如果您已经将一个电话号码或者 WAP 收藏夹选为新的条目,相关的 应用程序就会自动打开,以供您选 择。

## 文件管理器 **81**

<span id="page-80-0"></span>为了管理您的文件,您可以象使用 个人电脑的文件管理器一样使用文 件系统。 文件系统为不同的数据类 型指派特殊的文件夹。 薬单→ 文件管理器 显示文件夹和文件的清单。 使用控制键上下浏览该清单: G 上下滚动。 C 从文件夹返回。 用相关的应用程序打开文 件夹或者执行文件。 或者 用未知的文件类型: 反色显示文件。 索引结构 文件管理器中有以下文件夹: Animation Data objects Internet Java Pictures SMS Text Sounds Text module 您可以根据具体需要将不同类型的 数据指派至不同的文件夹。S57 手机 内置大容量动态内存空间可供利用。 ◆ ◆ ◆ 五 作标记

# **82** 文件管理器

### 文件系统菜单

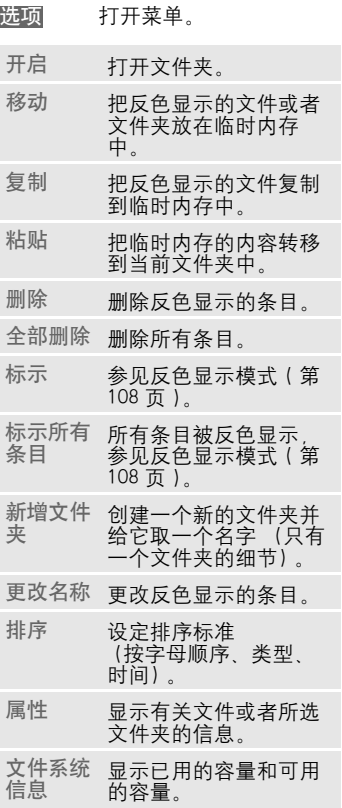

### 其它设定 显示

菜单 → 其它设定 → 显示 → 选择功能

#### 语言选择

设定显示文本的语言。如果设定为 自动",手机将采用您的网络运营 商所用的语言。 如果您看不懂所设 定的语言,请 (在待机模式下)通 过下列输入将手机复位到网络运营 商所用的语言:

 $*$ # 0 0 0 0  $\#$ A

\*# 0 0 8 6 # 2 设定语言为简体 中文

#### T9 输入法设定

#### T9 英文输入

打开 / 关闭智能文本输入。

#### 中文联想词

自动显示通常成对使用的字符选项。

#### 中文输入

最多可以设定两种中文输入方法。

T9 拼音

- T9 注音
- T9 繁体笔划

T9 简体笔划

#### 壁纸设定

设定显示的背景图片。

### 待机画面

选择显示的图片取代网络运营商待 机画面。

#### 配色设定

选择整个服务系统的配色。

激活配色设定

G 选择配色设定。 激活。 选择

#### 载入配色

选择清单中最多可以包括三种配色。 这些可以通过 WAP 进行下载, 例 如。

打开菜单。 载入 选择配色。 选项

#### 屏幕保护

在一段设定的时间以后,屏幕保护 就会在显示屏上显示为一幅图片。 某个来电或者按下任意键都将结束 该功能。

#### 注意

您也可以通过文本短消息 [\( 第 42 页](#page-41-0) [\)、](#page-41-0)彩[信 \( 第 47 页 \)](#page-46-0) 或者 WAP [\( 第](#page-62-0) [63 页 \)](#page-62-0) 接收个性化待机画面、屏幕 保护和动画。 请参阅我的手机 [\( 第](#page-14-0) [15 页 \)。](#page-14-0)

#### 屏幕保护菜单

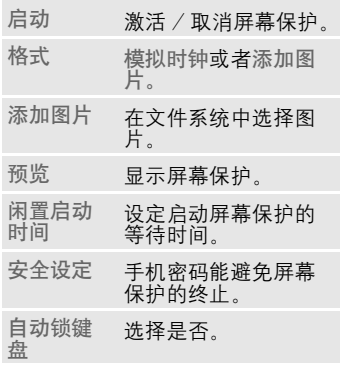

#### 开机动画

选择当手机开机时显示的动画。

#### 关机动画

选择当手机关机时显示的动画。

#### 开机问候语

输入当手机开机时显示的问候语 (而不是动画)。

- 激活或取消。 编辑
- ∏ 删除一条旧的短消息并创<br>| 建一条新的短消息。
- 确认更改。 确定

### 大字体显示

您可以选择一种显示字体 (共有两 种显示字体可供选择,情景模式除 外)。

#### 夜光照明

打开 / 关闭显示屏夜光照明或者设 定为自动 (关闭夜光照明将增加待 机时间)。

### 对比度

设定显示屏对比度

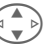

G 反复按下控制键以调整显 示屏对比度。

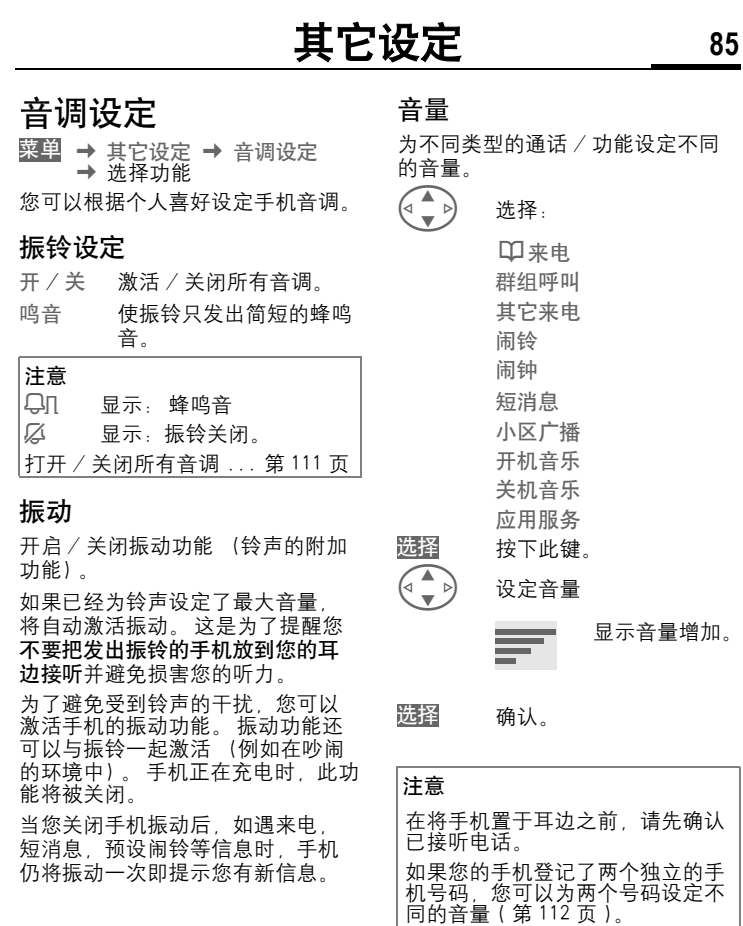

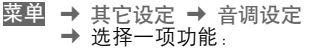

#### 音调

为不同类型的通话 / 功能设定不同 的音调。

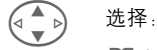

选择

选择

来电 ¹ 群组呼叫 其它来电 闹铃 闹钟 短消息 小区广播 开机音乐 关机音乐 按下此键。 ▲ 》 洗择音调。 确认。

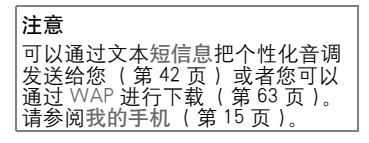

#### 来电筛选

del

只有那些电话簿 / 通讯录或者预定 群组中的号码呼入时,手机才会发 出振铃或者振动以提示用户。 其它 的呼叫只会显示出来。

如果您拒接这些呼叫,它们将被转 移到您的语音信箱中 (假设已经设 置了语音信箱, [第 87 页\)](#page-86-0)。

注意  $\star$   $\Box$   $\qquad$   $\qquad$  打开来电筛选。

#### 按键伴音

如何输入有声按键伴音的类型: 滴答声或者音频声按键或者无声按 键

#### 每分钟警示音

在通话期间,每隔一分钟您就会听 到警示音,以提醒您通话时间。

### 业务提示音

设定业务和闹铃音:

开 / 关 激活或取消音调。

所有提示音如果打开该功能,可以 使用多种服务提示音,例 如:

- 菜单结束,
- 已到达最大文本长度。
- <sup>z</sup> 网络连接断开。

### 按键设定

菜单 → 其它设定 → 按键设定  $\rightarrow$  洗择一项功能:

#### 任意键应答

您可以按任意键来接听来电。 (除了<o>

### 自动锁键盘

如果激活自动按键锁定,待机模式 中一分钟不按任何键, 将自动锁定 键盘。这可以防止手机意外操作。 但是,您仍可被呼叫和拨打紧急电 话。

还可以直接锁定键盘和进行解锁。 按照以下方式。

1 长按。

#### 按键伴音

您可以设定按键伴音的类型:

滴答声或者音频声按键或者无声按 键

## 手机设定

来电等待

菜单 → 其它设定 → 手机设定 → 选择功能。

如果您注册了该服务,您可以检查 它是否设定并且您可以激活或者关 闭该服务。 8!<br>shin 13:

### 本机号码隐藏

当您拨打电话时,您的手机号码将 显示在对方的显示屏上 (取决于网 络运营商)。

为了不显示您的手机号码,您可以 针对下一个通话或者以后所有的通 话激活 "本机号码隐藏"模式。您 可能需要为这些功能向您的网络运 营商另行注册。

#### <span id="page-86-0"></span>转移设定

您可设定在某些情况下将呼叫转移 至您的语音信箱或者其它号码。

设定来电转移 (例如): 进行来电转移的最常见情况是:

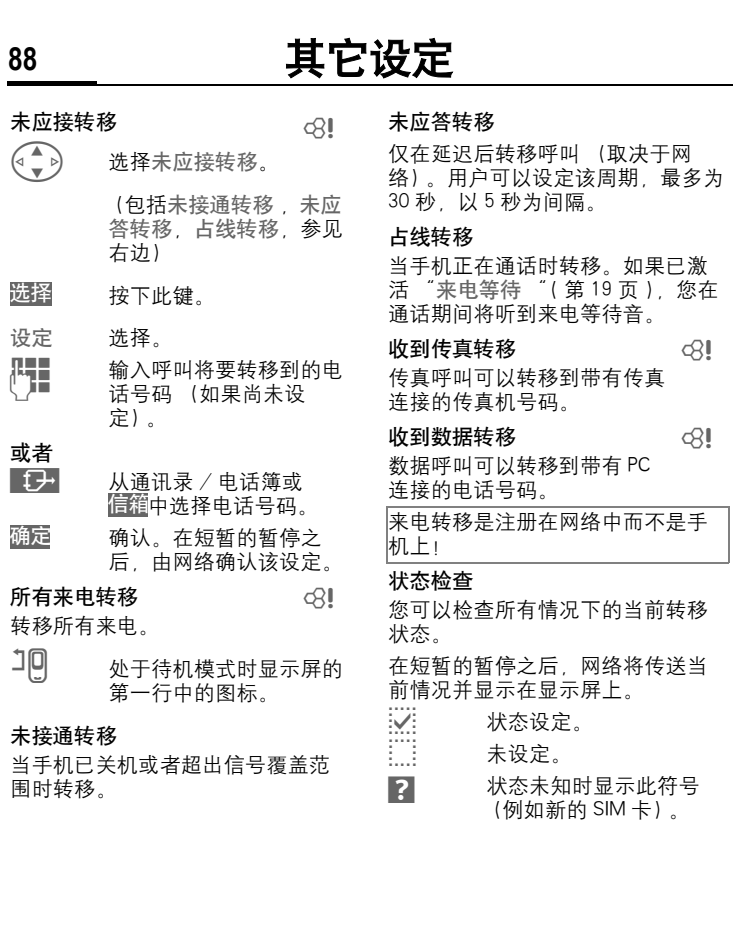

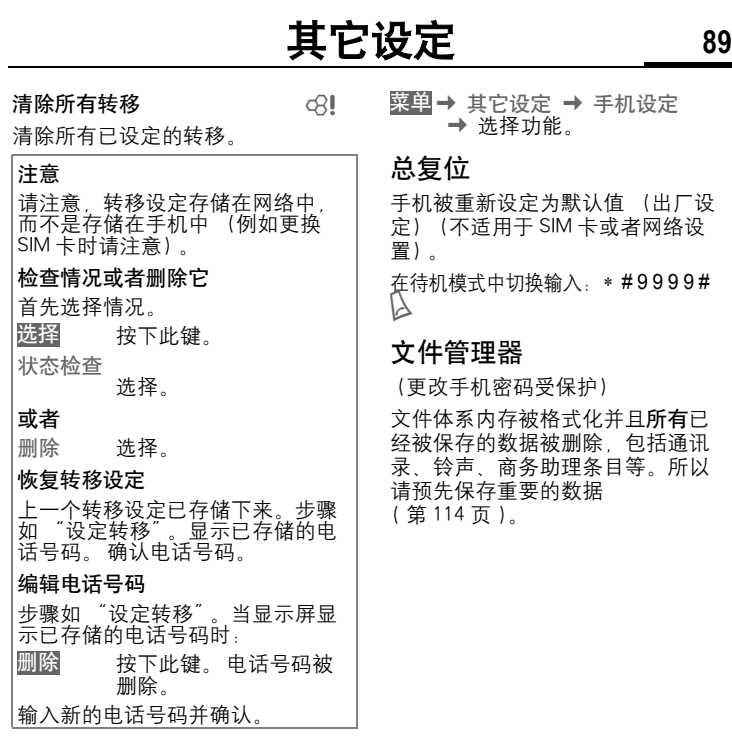

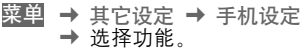

#### 手机序列号

显示手机序列号 (IMEI)。客户服务 可能需要这个号码。

在待机模式中切换输入: \* # 0 6 #

检查软件版本[第 111 页。](#page-110-0)

### 自动关机

手机在每天的设定时间内关机。

#### 激活:

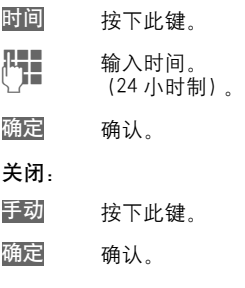

### 时钟

菜单 → 其它设定 → 时钟 → 选择功能

#### 时间 / 日期

时钟必须在启动时一次性设定正确。

- 按下此键。 编辑
- 】<br>【▌】 首先输入日期 (日 / 月 / 年),然后输入时间 (24 个小时,包括秒数)。

#### 注意

如果将手机电池取出时间超过 30 秒,则时钟必须进行重新设置。 设置日期格式: DD: 日 (2 位数 ) MM: 月 (2 位数 ) YYYY: 年 (4 位数 )

### 时区

设定您所在地区的时区。 **<sub>√</sub> ▲** 从列表中选择所需的时 区。 按下此键进行设定。 设定

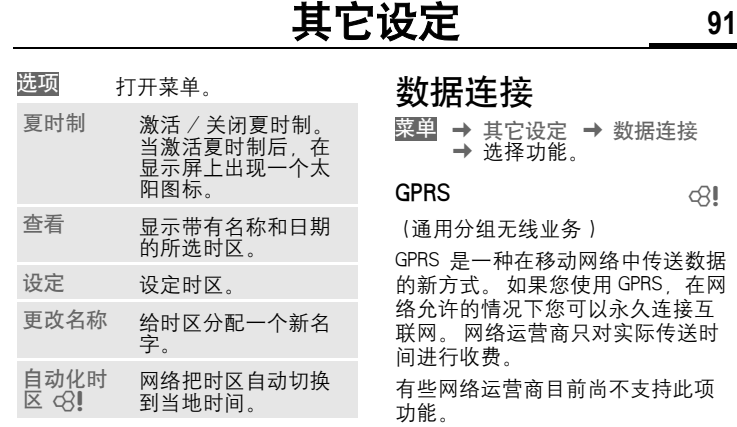

### 设定日期格式

日.月.年 或者 月/日/年

#### 显示时钟

在待机模式下激活 / 关闭时间显示。

<span id="page-90-0"></span>据连接

del

P传送数据 PRS, 在网 久连接互 际传送时

支持此项

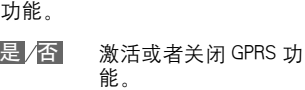

显示内容:

- <mark>GPRS</mark> 激活和可用。<br>¦GPRS¦ 登录。<br>**[GPRS]** 连接暂时断开。
- 
- 

#### GPRS 流量统计

在连接状态下的信息显示。

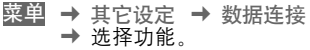

#### 红外线

您的手机有一个红外线接口。 您可 以使用该接口与其它也装有红外线 接口的设备交换数据 (通讯录条 目、名片、文本短信息、商务助 理)。

红外线接口位于手机的左侧。 两种 设备的距离不能超过 30 厘米。两种 设备的红外线窗口应尽可能互相靠 近。

激活或关闭红外线。 显示内容: 编辑

- $\mathbf{D}$ … 被激活时。
- ¬ 在传送期间。

#### 数据服务

菜单 → 其它设定 → 数据连接 → 数据服务 → 选择功能。

对于彩信, Wap 和 邮件,Java, 必 须设置和激活至少一个连接配置文 件。

如果它未被预先安装,输入数据或 者输入所需的设置 (您的网络运营 商将为您提供相关信息):

#### CSD 设置

(电路交换数据)

- 打开菜单。 选项
- 选择。 编辑

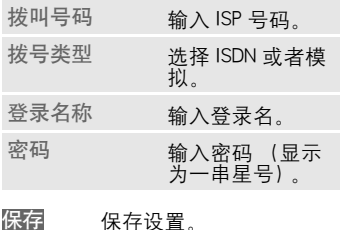

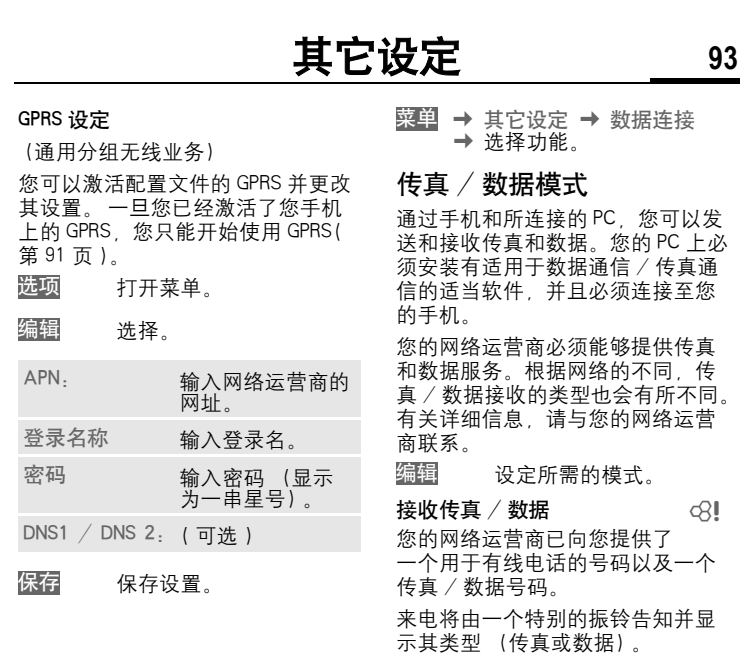

现在启动您的个人电脑中的通讯程 序接收传真或数据。

del

发送语音 / 传真

请在发送之前先设定好手机的这项 功能,以便从语音模式切换至传真 模式。

在设置连接时,请注意应在两秒中 内使用以下软键:

- 语音 / 传真 切换到发送语音 / 传 真模式;您现在可以 发送传真。
- 接收语音 / 传真 可以在手机上设定接收语音 / 传真功能。 d?l

#### 结束传输

通过 PC 软键和 / 或按该键来结束传 输 $\mathcal{L}$ .

#### 身份认证

编辑

激活加密 WAP 拨号 (CHAP) 或者关闭它 (PAP)。

## 安全设定

菜单 → 其它设定 → 安全设定  $\rightarrow$  洗择一项功能:

几个安全代码可用于防止手机和 SIM 卡被滥用。

#### 密码设定

PIN 码控制,更改 PIN1 码 , 更改 PIN2 码 , 更改手机密码 [\( 第 13 页 \)。](#page-12-0)

#### 保姆功能

键 [\( 第 21 页 \)。](#page-20-0)

(更改手机密码受保护) 只能拨打一个电话号码。 长按右软

#### 限拨点

del

(由 PIN2 码保护) 只可拨打存储在 SIM 卡中的电话号码。

只可拨打存储在 SIM 卡中的电话号 码。如果只输入区域号码,则可以 将相关的电话号码在拨号前手动添 加到其中。

如果 SIM 卡不支持 PIN2 输入,可以 用手机密码保护整个电话簿 [\( 第 23](#page-22-0) [页 \)。](#page-22-0)

菜单 → 其它设定 → 安全设定 → 洗择一项功能:

#### 限拨最近 10 次 ⊲⊰!

(更改手机密码受保护)

将呼叫限制为 "已拨号码"的通话 清单 [\( 第 30 页 \)。](#page-29-0)如要使用此功 能,可将特定的电话号码添加到该 通话清单中: Q! 话 该 打建 Q!

首先删除通话清单,然后通过拨打 电话号码并在未接通前取消来创建 新增条目"。

#### 拒用其它 SIM 卡 ⊲R!

(更改手机密码受保护)

通过输入手机密码,手机可以与 SIM 卡相连接。不知道手机密码,不能 使用其它 SIM 卡进行操作。

如果手机需要使用其它 SIM 卡, 则 按需要输入手机密码。

### 通话限制

d?l

通话限制功能可以限制您 SIM 卡的 使用 (并非所有网络运营商都支持 该功能)。 您必须使用 4 位数的密码 实现该功能 (网络运营商将提供给 您)。 您可能需要单独为每次通话限 制向您的网络运营商进行注册。

#### 禁拨所有电话

禁止拨打所有的电话 (除了紧急号 码 112 之外)。

#### 禁拨国际电话

只能拨打国内电话。

#### 只拨回本国

禁止拨打国际电话。但是, 当您在 国外时可以向您本国发出呼叫。

#### 拒接所有来电

禁止手机接通所有来电 (与将所有 呼叫转移到语音信箱具有相同的效 果)。

#### 漫游时拒接

在您处于开户网络之外时不接收任 何呼叫。这意味着您可以不必为来 电付费。

#### 状态检查

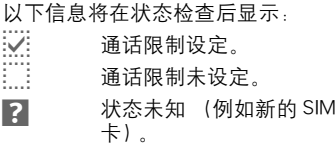

#### 清除所有限制

删除所有通话限制。必须输入网络 运营商所提供的密码才能启用此功 能。

### 网络管理

- 菜单 → 其它设定 → 网络管理 → 选择功能
- 线路切换

del

该功能只能在网络运营商支持时显 示。 必须为手机注册两个不同的电 话号码。

#### 选择线路

选择当前使用的电话号码。

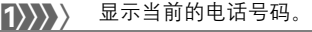

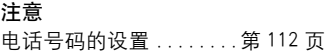

#### 限制线路

(更改手机密码受保护)

您可以限制只使用其中一个电话号 码。

#### 网络信息

显示当前可用 GSM 网络的清单。

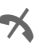

◆ 表示您的 SIM 卡不能接受 此网络运营商提供的服务 (取决于您的 SIM 卡)。

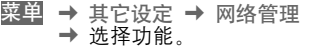

#### 重新选网

重新启用网络搜索。 当您不处于您 的开户网络或者想要在**其它网络**注 册时,这个功能非常有用。 设定自 动选网时自动选网,手机将重新创 建网络信息清单。

#### 自动选网

关于激活或者关闭,请参阅重新选 网以上内容 。 如果激活 "自动选 网". 则按您 "优先网络运营商 清单的顺序拨叫下一个网络。 或者 可以从现有 GSM 网络清单中手动选 择另一个网络。

#### 优先网络

在此清单中显示除了开户网络之外 的优先网络 (例如价格不同的众多 网络)。

注意 如果您打开手机时,优先网络的信<br>号强度不够强的话,手机就可以登 陆到另一个网络上。 下次打开手机 [可或者当您手动选择另一个网络之<br>时或者当您手动选择另一个网络之 藥 重重新开时或建 白 关网网清可译 优在的网\_注 如号陆时后,我们的人们看来的,我们的人,我们的人,我们的人,我们的人们,我们的人们,我们的人们,我们们的人们,我们们的人们,我们们的人们,我们们的人们,我们们的人们,就会想到了。我们们的人们,我们们的人们,我们们的人们,我们们的人们,我们们的人们,我们们的人们,我们们的人们的人们,不会想到了。我们的人们的人们,不会想到了。我们的人们的人们的人们的人们,我们们的人们的人们,我们们的人

显示您的网络运营商:

显示优先网络清单。 创建新增条目: 清单

• 选择空行, 按下清单, 然后从网 络运营商清单中选择另一个条目 并进行确认。 ● 选择空行,按下清单,然后从网<br>- 络运营商清单中选择另一个条目<br>- 并进行确认。<br>更改 / 删除条目<br>- 选择条目,按下<mark>编辑</mark>,然后从网

更改 / 删除条目:

络运营商清单中选择另一个条目 并进行确认或者按下清除 。

#### 频率选择

del

在 GSM 900、GSM 1800 和 GSM1900 之间选择。

#### 快速搜寻网络

当该功能可用时,将加速网络的重 新连接 (待机时间将减少)。

 $dR$ 

#### 用户群组

根据网络运营商 您可以用该服务 来创建群组。 例如,允许组成能够 访问内部 (公司)信息或者特殊收 费用户的群组。 有关详情,请与您 的网络运营商联系。

#### 激活

激活 / 关闭功能。 对于普通手机使 用必须关闭 "用户群组"(有关手 机密码,参见[第 13 页\)](#page-12-1)。

#### 选择群组

您可以选择或者添加非优先群组的 其它群组 (详见如下说明)。 从您 的网络运营商那里获得群组的代号。

#### 禁拨所有电话

除了对设置群组的网络控制之外, 还可以设置是否允许该群组外的拨 出呼叫。如果关闭该功能,则只允 许群组内的呼叫。

#### 优先群组

如果激活该功能,则只能进行该标 准设置群组内的呼叫 (取决于网络 配置)。

附件

菜单 → 其它设定 → 附件 → 选择功能

#### 车内使用

只能与西门子原装免提车载附件一 起使用 [\( 第 123 页 \)](#page-122-0)。 当手机插入 支架,情景模式就被自动激活。

#### 用户可定义设定值

#### 自动应答

(出厂默认值: 关闭)

几秒钟之后将自动接受呼叫。可能 会被窃听!

显示屏上指示。

#### 自动关机

(出厂默认值: 两个小时)

手机由汽车电源供电。手机从关闭 开启装置到手机关机的时间可以调 整。

#### 高质量音效

#### 耳机

只能与西门子原装耳机一起使用 [\( 第 122 页 \)。](#page-121-0) 当插入耳机时,情景 模式就被自动激活。

#### 用户可定义设定值

#### 自动应答

(出厂默认值: 关闭)

几秒钟之后将自动接受呼叫 (除非 振铃关闭或者设定为蜂鸣音)。因此 您应佩戴好耳机。

可能会被窃听!

#### 自动应答

如果未注意来电,有被来电者偷听 到你情况的危险。

## **100** 通过 ... 发送

手机为您提供了几种通过不同的传 送路线发送、接收或者打印文本和 数据的方法。 相关应用程序的选项 菜单中可以访问这些功能。 这些菜 单项可能根据不同的应用程序而有 所改变。

### 短消息

电话簿和通讯录条目以及重要记事 可以作为短信息发送给其它合适的 手机。

如果内容较大,将产生几个短信息, 并作为成串信息进行发送。

## 短消息文本

名片、通讯录条目或者重要记事可 以通过短信息作为文本信息发送 (这可能会产生几条信息)。

## 汇入

使得通过红外线能依次传送几个对 象。

## 数据物件

通过红外线或者短信息把文件存储 在文件系统中 [\( 第 81 页 \)。](#page-80-0)

文本输入 **101**

#### 文本输入 不使用 T9 输入文本 反复按数字键,直到显示所需的字 符。 在一段短暂的间隔后,光标将 向前移。 例如: **2 alc 按一次显示 a**, 按两次显示 b。每个名字的首个字 母自动以大写显示。 长按 写入数字。 Ä,ä/1-9 变音符号和数字在相关字 母后显示。 短按以清除光标前的字 母,长按则清除整个单 词。  $\begin{pmatrix} 2 \ \sqrt{2} \ \sqrt{2} \end{pmatrix}$  移动光标 (向前 / 向 后)。 # 短按:在 abc, Abc, T9abc, T9Abc, 123 之间进 行切换。状态显示在显示 屏的第一行。 长按:显示所有输入模 式。 \* 短按:选择特殊符号 [\( 第](#page-100-0) [101](#page-100-0) [页](#page-100-0) [\)。](#page-100-0) 长按:打开输入菜单。 清 除

 $\boxed{0+}$  按一次 / 反复按: **. ,? ! ' " 0 - ( ) @ / : \_** 长按: 写入 0。 1 写入空格。 按两次=跳一 行。

### <span id="page-100-0"></span>特殊字符

\* 短按。 显示符号表: .<br>اچا ) **¿¡ \_; . , ?! +- "' : \* /() ¤ ¥ \$ £ € @\ & # [ ] { } %~ <=>| ^§** Γ ∆ ΘΛ Ξ ΠΣ ΦΨΩ

(→), (→) 定位到符号。

按下此键。 选择

## <span id="page-100-1"></span>输入菜单

使用文本输入:<br>❤△ 长按 长按,显示输入菜单: 文字格式 (只用于短消 息) T9 输入法设定 标示文字 复制

**102** 文本输入

## 文字范本

文本范本可以存储在手机中以供添 加至您的短消息中。

#### 编写文本

菜单 → 短消息 → 文字范本

选择新增条目。 选项

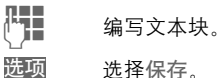

## 选择保存。

使用当前默认名称或者给 它起一个新名称, 然后使 用 确定进行保存。

使用文字范本

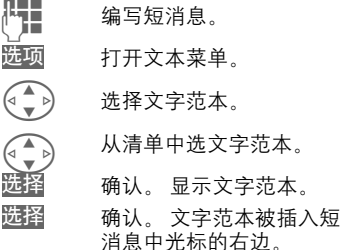

## 利用 T9 输入文字

通过与手机中内置的综合词典进行 比较,"T9"可以从单个的按键输入 推导出正确的词汇。

- 激活、关闭 T9
- 打开文本菜单。 选项
- T9 输入法设定 选择。
- T9 英文输入

选择。

 $\overline{p}$  激活 T9。 ■<sub>Bhc</sub> 显示在显示屏上, 例 如小写 / 大写是否可用。

#### 中文联想词

自动显示通常成对使用的字符选项。

#### 中文输入

您最多可以设定两种中文输入法用 来输入短消息。

- T9 拼音
- T9 注音
- T9 简体笔画
- T9 繁体笔画

文本输入 **103**

利用 T9 创建词汇 由于在输入过程中显示的内容会发 生变化,所以您完成对一个词汇的 输入之前最好忽略显示屏上的内容 。 您只需按相关字母所在的按键一次。 例如,如果要输入 "hotel" : 短按 <sup>T9</sup>Abc 然后  $4 \text{ cm}$  6  $\frac{1}{4}$  6  $\frac{1}{4}$  6  $\frac{1}{4}$  8  $\frac{1}{4}$  5  $\frac{1}{4}$ 1 按下此键。输入一个空格 以结束一个单词。 无需使用特殊字符 (例如:Ä),只 需输入标准的字符 (例如 A), T9 可为您进行特殊字符的转换。 注意—— 句号。 后跟空格时结束<br>—— 单词。 用作单词中撇号 用作单词中撇号 / 连字符的通配符: 例如 **provider.s** = provider's \_\_\_<br>● 向右。结束一个单词。<br>─**\_/ 短按**: 在下列内容之间 **<br>『ノマイク 短按:** 在下列内容之间<br>『<sup>9</sup>Abc, 数字。显示屏最 上端一行的状态指示符。 长按: 显示所有输入模 式。 **\\*\] 短按\_**选择特殊符号(第 [101](#page-100-0) [页](#page-100-0) [\)。](#page-100-0)

长按:打开输入菜单 [\( 第](#page-100-1)

[101 页 \)。](#page-100-1)

#### T9 词汇建议

如果对于一个按键序列 (一个单 词) 在词典中出现多个选择, 显示 屏将首先显示最常用的一个单词。 如果您需要的单词尚未显示出来, 则 T9 的下一个建议可能是正确的。

单词必须是<mark>反色显示</mark>。然后

可可可 再次按此键。显示的单词 被不同的单词替换。如果 该单词还不正确。

可可可 再次按此键。重复执行直 到显示正确的单词。

如果您所需的单词不在字库中,可 以使用 T9 方式来输入这个单词。

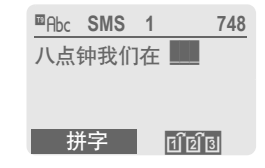

您可以将一个单词添加到词典中: 选择。 拼字

删除上一个建议,该单词现在可以 输入,不需要 T9 支持。 按下<mark>保存</mark>将 其自动添加到字库中。

# **104** 文本输入

#### 更改一个单词

已经使用 T9 创建的单词:

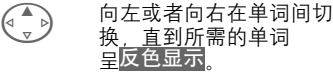

» 再次浏览 T9 词汇建议。

删除光标左侧的字母并且 显示下一个备选的单词。 清除

未使用 T9 创建的单词:

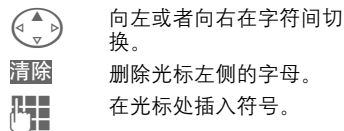

注意 在一个 "T9"单词内,如果不首先 取消 T9,可能无法编辑单个的字 45. 在多数情况下,最好重新输入 整个单词。

T9 文本输入的许可证如下:美国专利 号 5, 818, 437, 5, 953, 541, 5, 187,<br>480, 5, 945, 928, 和 6, 011, 554, 加 拿大专利号 1,331,057 ;英国专利号 2238414B ;香港标准专利号 HK0940329 ;新加坡专利号 51383 ;欧盟专利号 0 842 463 (96927260.8)DE/DK、 FI、 FR、IT、NL、PT、ES、SE、GB ;尚有其 它专利权申请已在世界各地提出,并有 待批准。

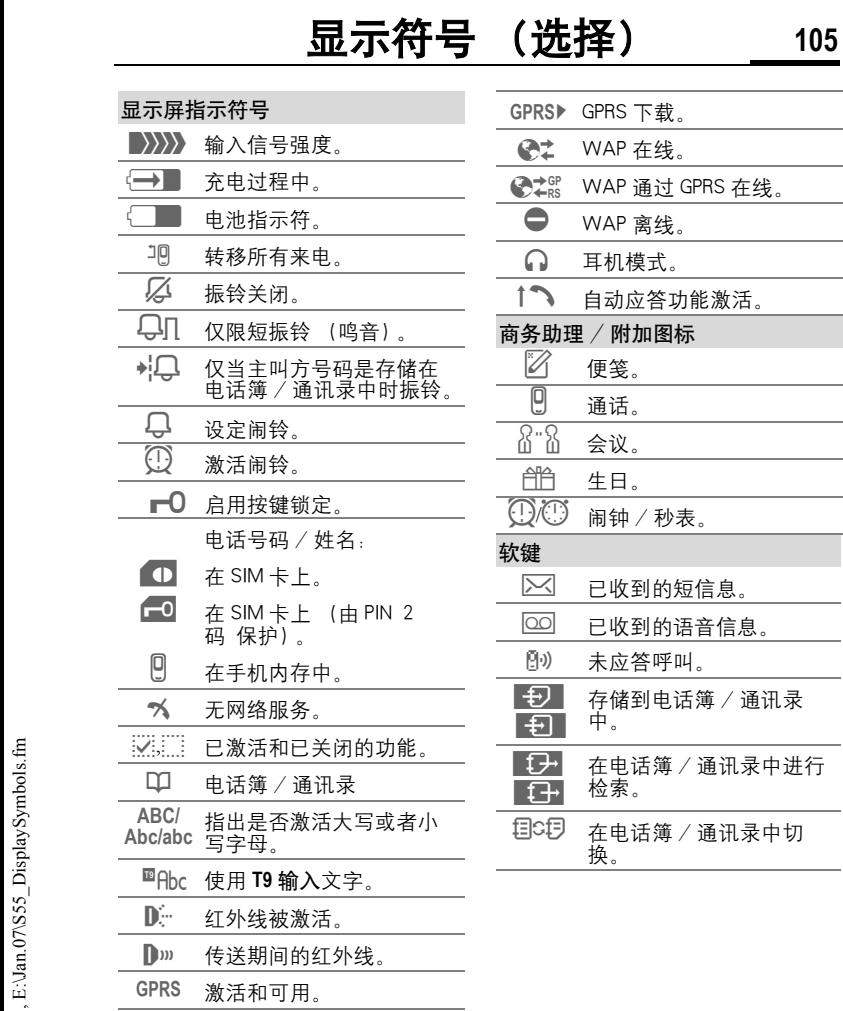

 $\overline{\phantom{a}}$  $\overline{\phantom{a}}$ Ĭ.

L

-

-

 $\overline{\phantom{0}}$ Ĭ.

 $\overline{\phantom{0}}$ 

## **106** 附录

#### 附录 电池的质量声明

请勿将您的手机电池存放在温度过 高或者过低的环境中,因为这样做 会影响电池的使用寿命并会缩短电 池的待机时间。手机电池的使用寿 命有一定期限*,*经使用一段时间后<br>如果发现电池的性能有下降趋势*,* 建议及时更换西门子原装电池。

#### 控制代码 (DTMF 分机号码)

#### 发送控制代码

您可以在通话期间输入控制代码 (数字) 以便远程控制电话应答机。 这些数字以 DTMF 音调 (控制密码) 进行直接传送。 当手机关机时,可 以听到声音。

6.菜单。 打开通话菜单。

发送 DTMF 选择。

#### 使用电话簿

将电话号码和控制代码 (DTMF 音 调)作为标准条目存储到电话簿中。

字)。

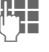

J 输入电话号码。

现"+ "为止 (连接 设定的暂停符)。

├────────────按下直至显示屏上出

H 输入 DTMF 代码 (数

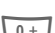

——ヿ 如果有必要,可以选择 按下该键延长暂停时间 (每个 "+"可以延长 三秒钟),以确保接收 方能正确处理数字信

号。

[L] 输入一个姓名。

#### 按下此键。 保存

您也可以单独储存 DTMF 音频 (数 字)(不需要和电话号码存储在一 起)并在通话期间发送它 。

#### **CSD**

(电路交换数据 )

通过与网络运营商或者服务供应商 的默认 IP 地址相连的数据连接来传 送数据。这种连接可用来交换数据 (例如,访问互联网、下载游戏和应 用程序或者使用 WAP 服务)。

只要建立此连接,为了使用服务或 从互联网载入应用程序,根据网络 运营商或者服务供应商的价格表, 菜单 您必须支付一定费用。

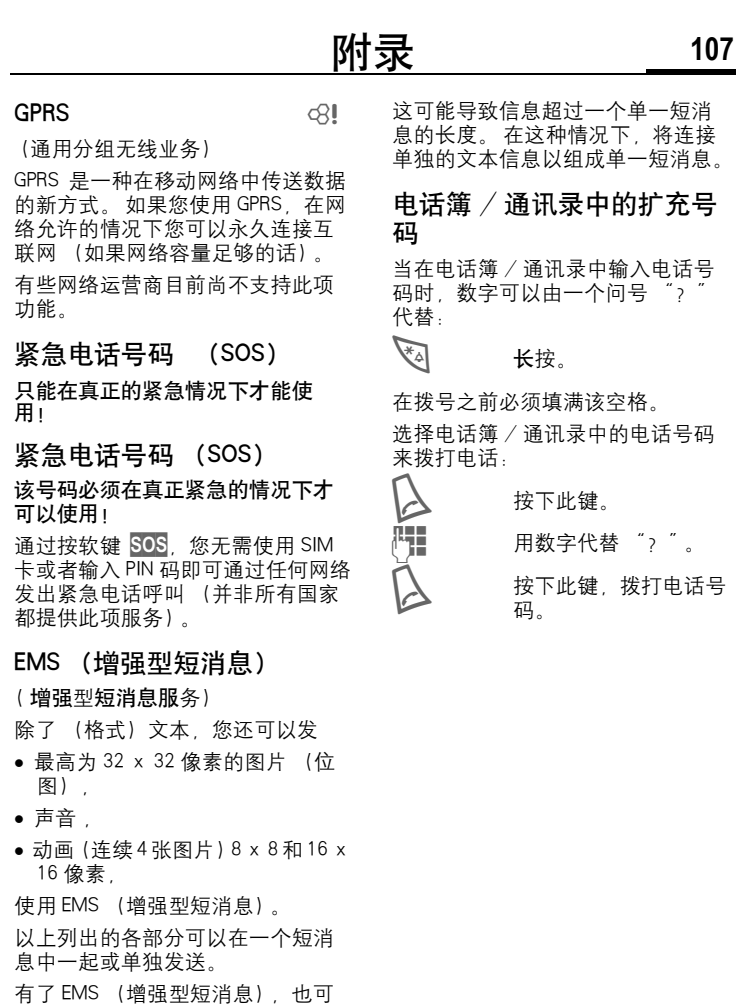

© Siemens AG 2001, E:\Jan.07\S55\_a-z.fm © Siemens AG 2001, E:\Jan.07\S55\_a-z.fm

声)。

以发送图片和声音 (例如屏保和铃

## **108** 附录

#### <span id="page-107-0"></span>HTTP

(超文本传输协议)

HTTP 是控制互联网数据传送的协议 的名称。 使用 HTTP 连接 您可以从 互联网下载应用程序和游戏 (游戏 与更多[,第 66 页\)](#page-65-0) 以及合弦铃声。 关于使用 HTTP 配置文件进行 HTTP 配置连接的信息 [\( 第 68 页 \)。](#page-67-0)

#### <span id="page-107-1"></span>国家 / 地区代码

您的手机已经存储有许多国家 / 地 区代码。 在待机模式下 (从电话簿 拨打号码时无需使用 [。]).

0 长按此键,直至出现 "+"。此符号可以取 代国家 / 地区代码的前 两位数。

#### 按下此键。 清单

选择所需的国家。显示国家 / 地区 代码。现在添加国家代码 (许多国 家的长途代码没有第一位数), 然后 按通话键。
# 附录 **109**

## JAD☆和JAR☆

使用 Java ™ 时有三种文件类型

JAD 文件 (Java 描述符)

这些文件包含关于应用程序 (JAR 文件)和讲行下载的相关网址的信 息。 诵讨激活 JAD 文件 将建立与 互联网的连接并载入可执行的应用 程序。

#### JAR 文件 (Java 文件夹)

本文件包括可执行的应用程序。 通 过激活 JAR 文件,启动该应用程序。

#### 组合文件

通过 JAD 文件载入的 JAR 文件产生 了这些文件。 在这种情况下,JAD 文件被插入 JAR 文件中。 显示符与 JAR 文件的显示符一样。

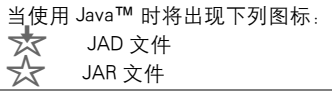

#### JavaTM

Java™ 是在您的手机上使用各种游戏 和应用程序的最佳方式。您可以从 互联网下载这些应用程序,然后将 其安装在您的手机上。安装之后即 可启用应用程序。

西门子并不保证下载和安装的应用 程序能够与您的手机相匹配 [\( 第 68](#page-67-0) [页 \)。](#page-67-0)

### □ 短消息内存已满

当短消息符号闪烁时,说明短消息 内存已满。此时您的手机无法再接 受任何短消息。请删除或者保存短 消息 [\( 第 46 页 \)](#page-45-0) 。

#### 超出本地网络覆盖范围

如果您在 "开户网络"之外, 您的 手机就会自动地拨打一个不同的 GSM 网络 [\( 第 97 页 \)。](#page-96-0)

### 本机号码

您可以在电话簿中输入您的 "自定 号码"(例如传真)。 这些号码可以 更改或删除,也可以作为短消息发 送。

# **110** 附录

#### 性能

一块充满电的电池可以提供 60 至 300 小时的待机时间或者 100 至 360 分钟的通话时间。(此值是在 GSM 标准条件下测得的。)

工作时间依据工作条件而定 :

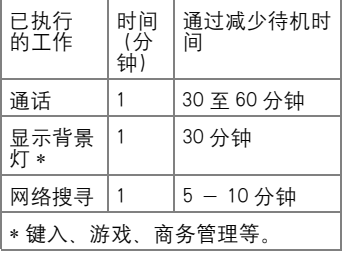

如果手机受热, 待机时间将极大减 少。请不要将手机放置在阳光直射 的地方或者将其放置在散热器上。

### 电话号码备忘录

如果您在通话期间利用键盘输入一 个号码,线路另一端的用户可以听 到输入号码的按键音。当前通话结 束之后,您可以存储或者拨打此号 码。

#### 短消息中的电话号码 / 网址

可以拨打在文本中反色显示的电话号 码或者可以在电话簿 / 通讯录中进 行储存。可以直接访问网址 (互联 网地址)和开始 HTTP 下载。因此, 必须安装和激活 [\( 第 68 页 \)H](#page-67-0)TTP 配 置文件, [\( 第 65 页 \)](#page-64-0) 或者 WAP 配 置文件。

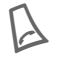

按下以拨打电话号码或 者下载。

#### 快捷菜单选择

所有菜单功能都进行内部编号。 通 过依次输入这些数字,可以立即启 动相应的功能。

例如,编写一条新的短消息。

按下此键。 菜单

5 iki 用于短消息。

1. 用于写新的短消息。

#### 服务号码

在电话簿中可能会有您的网络运营 商 (< 特殊联络簿 >) 设置保存的 电话号码。 您可以拨打本地或全国 信息服务或使用网络运营商的服务。

### 信号强度

 $\ket{\hspace{.03cm}\parallel}$  )》》》 强信号。

■ > >>>>> 信号较弱会降低通话质 量,并可能导致连接中 断。在这种情况下,请 改变您的位置。

## 附录 **111**

#### 设定转移

#### 转移 设 定

例如, 如果占线转移 [\( 第 87 页 \)](#page-86-0) 被 设定并且来电等待 [\( 第 87 页 \)](#page-86-0) 功能 被激活,就可以把来电转移到信箱。

#### SIM 卡问题

您已经插入了您的 SIM 卡。 但仍出 现以下信息:

请插入您的 SIM 卡

请确保卡被正确地插入并且接触点 是清洁的;如果有必要,用干布进 行清洁。如果 SIM 卡损坏, 请与您 的网络运营商联系。

请参见 "常见问题"[,第 116 页。](#page-115-0)

#### 短消息 Push

本功能使您能够直接在您收到的短 消息中呼叫互联网地址 (URL)。 在 进行选择后,URL 将反色显示。 通过 按下呼叫键,WAP 浏览器将自动启 动并呼叫反色互联网地址。

#### 短消息状态报告

如果手机无法将短消息发送到服务 中心,您可以使用重试选项。 如 果尝试再次失败,请与您的网络运 营商联系。

确认 短消息已送出! 仅指短消息已 发送到服务中心,然后服务中心将 在一定时间内传递此短消息。

请参见 "有效时间"[,第 57 页。](#page-56-0)

### 软件版本

如要显示您手机的软件版本 请在 待机模式时输入:

\*#06#,然后按下<mark>信息</mark>。

打开 / 关闭振铃 **\\*** 4 长按此键。

#### 在待机模式下:

所有声音 (包括振铃) 都可以被关 闭, 然后再次打开。

#### 通话期间

只关闭当前来电和闹铃的振铃 ("任何键应答["第 87 页此](#page-86-0)时不可 用): 接听或者拒绝来电将关闭该功 能。

- 来电仍将被显示。
- 如果以前已经打开了振动, 那么 振动仍然有效。
- 声音设定将保持不变。

当关闭手机时,将终止该功能。

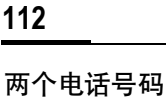

或线路:

线路 1

功能:

WAP 的使用 开始于 ...

择:

回到上页 收藏夹

# **112** 附录

可以为每个电话号码进行特殊设定 (例如铃声、来电转移等)。请首先 切换到所需的电话号码。 如果要在待机模式下切换电话号码 0 + 按下此键。 按下此键。 您可以设定互联网访问后所显示的 A 打开浏览器菜单。 更多选项 ... 选择。 其它设定 选择。 开始于 ... 选择,然后从列表中选 开始菜单 浏览器 主页 输入互联网网址 (URL) 必须在显示屏上显示 WAP 页面 (在 线或离线)。 打开浏览器菜单。 访问网站 选择。 ∏ 输入 URL 并确认。 建 立连接。 更改主页 用 WAP 参数设定主页的网[址 \( 第 65](#page-64-1) [页 \)。](#page-64-1) 必须在显示屏上显示 WAP 页面 (在 线或离线)。 A 打开浏览器菜单。 更多选项 ...按下此键。 配置文件 选择。 del

> © Siemens AG 2001, E:\Jan.07\S55 a-z.fm © Siemens AG 2001, E:\Jan.07\S55\_a-z.fm

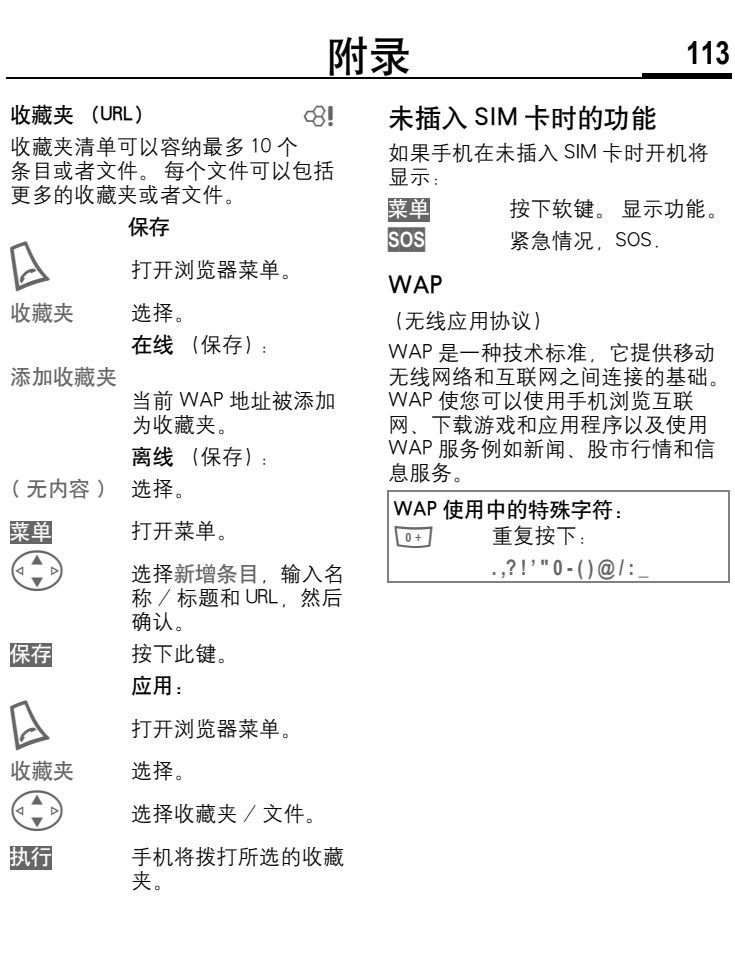

# **114** 西门子数据组合

# 数据交换软件

数据交换软件如同一个附加的驱动 器,它与 Windows**®**Explore 结合使用 可以将手机文件系统中内容的反映 到 Windows 管理器[中 \( 第 81 页 \)](#page-80-0) 。

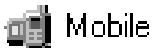

您可以使用以下选择:

- 存取手机中应用程序的数据并且 通过简单的拖放使其与个人电脑 同步。
- 把手机语音信息转换成众所周知 的 WAV 格式。

注意 ! 当您访问文件系统时,请确保未删 除运行手机中应用程序所必需的文<br>件、例如"许可"索引。请自行在 件,例如 "许可"索引。请自行在 www.my-siemens.com 下载该软 件。

## 图片编辑器

有了图片编辑器,您可以:

- 创建图片讲行显示以代替网络运 营商的标志 [\( 第 84 页 \)](#page-83-0)。
- 在个人电脑创建屏幕保护 [\( 第 83 页 \)](#page-82-0) 并把它转移到您的手 机上。

# 西门子数据组合 **115**

## 联系人管理

有了联系人管理,您可以从您手机 的通讯录和电话簿中管理联系人。 您可以在您的个人电脑中创建新的 条目,删除或者更改条目,并且把 这些条目复制到您的手机中。 如果 您的个人电脑中没有 Outlook<sup>®</sup>, 也可 以导入或者导出文本文件。

# 短消息管理器

有了短消息管理器,您可以拥有方 便选择,即在您个人电脑中管理短 消息。

- 把您的文本信息保存在您的个人 电脑中以释放您手机的内存。
- 您可以用您的个人电脑编写短消 息并通过手机进行发送。
- 符合 EMS 标准的图片, 铃声或者动 画都可以包含在短消息中 [\( 第 107 页 \)](#page-106-0)。

## 铃声编辑器

您可以使用铃声编辑器 (MIDI 文 件)创建您自己的铃声。

## GPRS 调制解调器助手

GPRS 调制解调器助手能够创建与便 携式电脑的 GPRS 连接,它使您可以 通过便携式电脑进行移动上网。

# <span id="page-115-0"></span>116 **boots** 故障排除

如果您在使用手机时出现问题,请随时访问我们的网站<br>**[www.my-siemens.com/customercare](http://www.my-siemens.com/customercare)** 此外*,*我们还列出了以下一些常见的问题<br>与相应的解决方法。

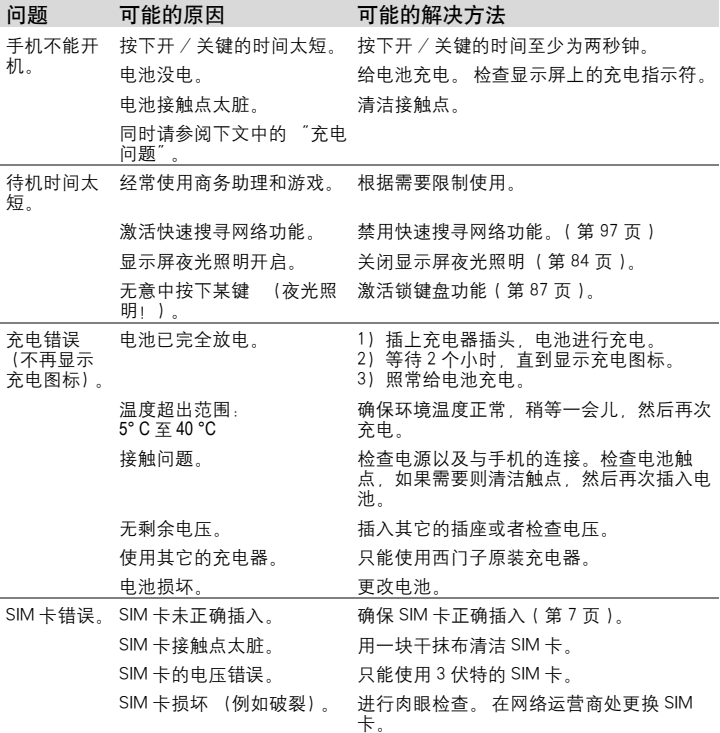

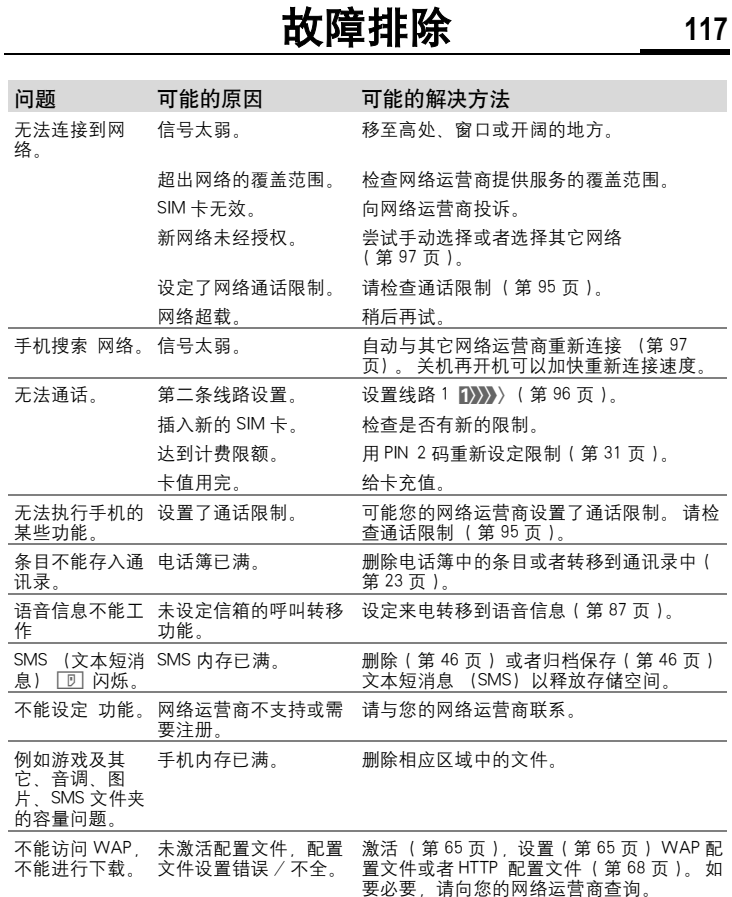

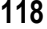

**118** 故障排除

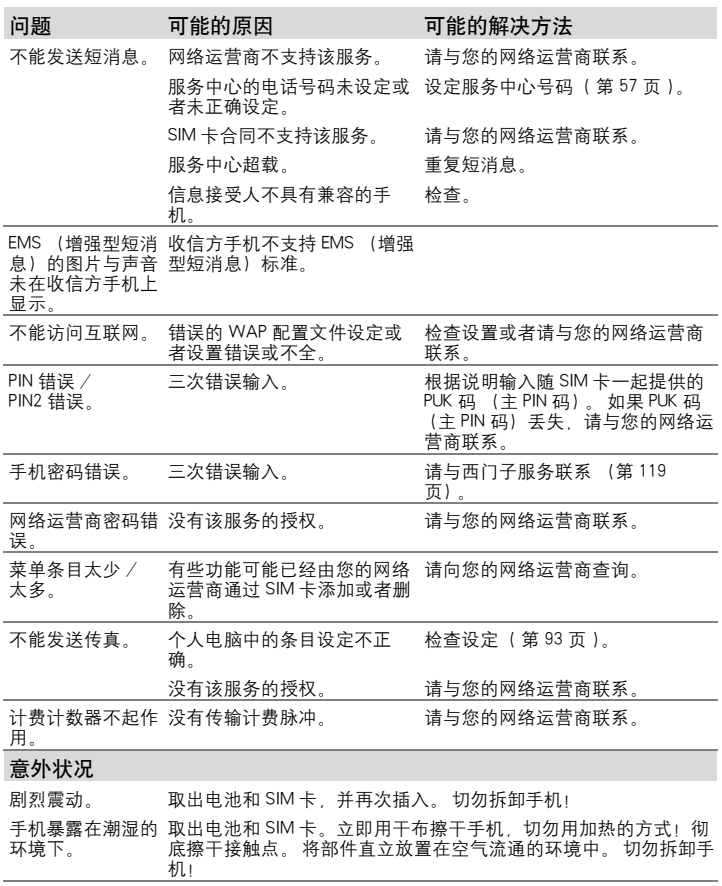

将所有设定值复位到出厂默认[值 \( 参见第 89 页 \)](#page-88-0) : \* # 9 9 9 9 #  $\bigcup$ 

#### 您可以通过下列网址获得西门子全球合作伙伴的技术支持: www.my-siemens.com.cn/customercare

在一些国家,没有通过授权代理商购买的手机将不提供维修和更换服务。

#### 若想维修手机请联系当地服务中心。

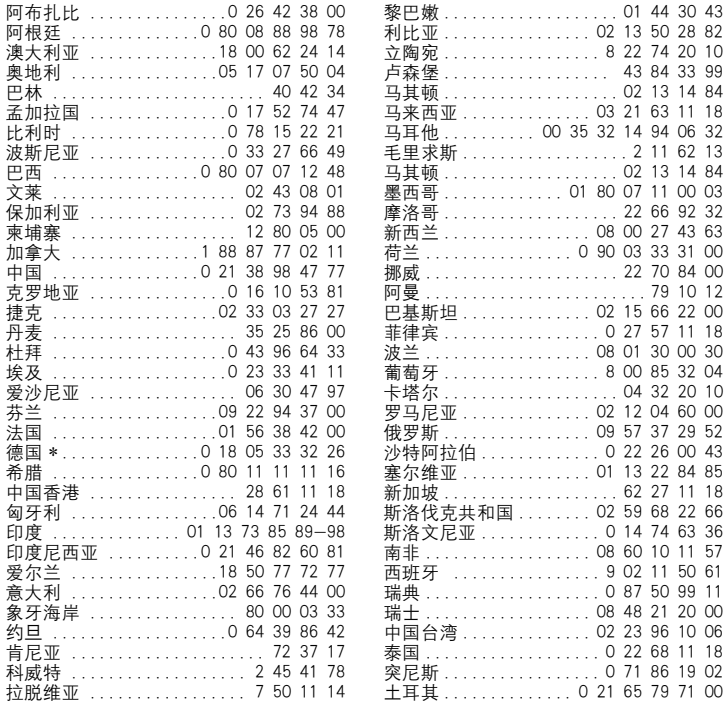

\*0.12 欧元 / 分钟

西门子服务 **119**

# 120 **西门子服务**

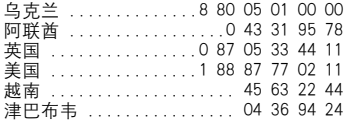

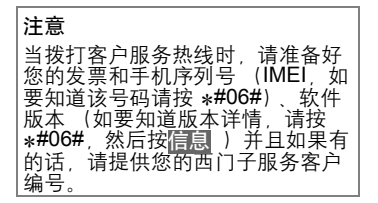

# 技术规范 / 手机维护 **121**

## 一致性声明

在此,西门子移动信息与通信宣布 在用户手册中描述的手机遵照 1999/ 5/EC (R&TTE) 欧洲指示中的基本 要求和其它相关规定。

# $C_{\epsilon}$  0168

## 技术规范

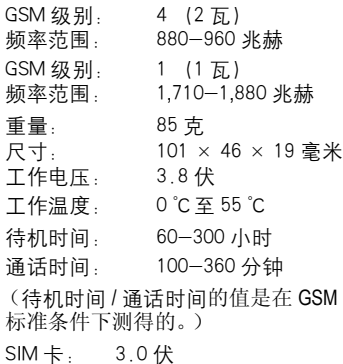

#### 制造商:

上海西门子移动通信有限公司 制造商地址: 上海市浦东金桥川桥路 777 号 邮编: 201206 产品标准号:Q/YXCR 1022

# 维护技巧

- SIM 卡必须如同支票保付卡一样被 妥善保管。不要弯曲或刮擦 SIM 卡或者将其暴露在静电中。
- 用一块湿抹布或者抗静电的抹布 清洁 SIM 卡 切勿使用化学清洁 剂。
- 防止手机受潮或者受到震动。不 要将您的手机放置在阳光直射的 地方。
- 如果您准备长时间 (超过一个 月)不使用手机,请取出电池。

#### 手机 ID

在手机或者 SIM 卡丢失时,以下信 息将是非常重要的。请在此处输入 SIM 卡的号码 (在卡上): ..............................................................

15 位的手机序列号 (在电池下面) ..............................................................

网络运营商的客户服务号码:

..............................................................

#### 丢失手机

如果您丢失了您的手机或者 SIM 卡,请立即与您的网络运营商联系 以防盗用。

# 122 Minuted To the Monte To the Monte To the Monte To the Monte To the Monte To the Monte To the Monte To the M<br>The Monte To the Monte To the Monte To the Monte To the Monte To the Monte To the Monte To the Monte To the M

## 附件 基本附件

#### 锂离子电池 700mAh

备用电池。

#### 旅行充电器

扩充输入电压范围为 100 至 240 伏 的旅行充电器。

#### 电池座充

电池座充能为手机和附件电池提供 方便的充电。

#### 自动应答耳机

使用能启动语音识别和接受和结束 呼叫的 PTT 键的耳机自动应答。

#### 手机套

在西门子专卖店以买到一系列的手 机套或者您可以西门子的网上手机 商店:

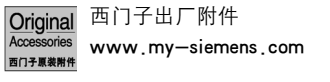

#### 数据线 USB

用于把手机连接至 PC 的 USB 端口。 具有载入功能。

# 创新

#### 闪亮拍照相机

插入手机的闪亮拍。 使您可以拍摄<br>照片并运用彩信,通过手机把照片 发送到其它手机或者通过电子邮件 发送到个人电脑。 可以根据需要打 开或者关闭组合闪光灯。

# 附件 **123**

## 车内附件

#### 车内充电器

用于车内的点烟器插座的充电器。

#### 便携式车载附件

具有内置扬声器、话筒和自动通话 功能的免提附件。 只需插入点烟器 插座。 适用于车辆间的轻松转移。

#### 手机架

无天线端口的支架。

#### 手机架天线

连接外部天线的车内支架。与耳机 PTT 或者便携式车载附件一起使用可 以获得最佳效果。

#### 基本车载组件

能够在车内对您的手机进行充电以 及免提通话。 包括一个车内充电器、 一个耳机自动应答 PTT 和一个 Y 适 配器。

#### 车内专业语音组件

具有语音识别的免提附件,可以识 别 150 多个姓名。带有连接装置的 电子盒可用来通过您的笔记本传送 传真和电子邮件。包括安装所需的 全部部件。 可以在您的专业经销商 处获得独特的个人天线解决方案。

#### 西门子出厂附件 Original Accessories [www.my-siemens.com](http://www.siemens.com/mobilestore)西门子原装附件

If you don't know the language in the display. Please press  $*#0044#$  to select English menu in standby mode, or press  $*#0086# \rightarrow$  to select Simplified Chinese menu in standby mode.

If you need English version of user manual, contact us at Tel: 021-38984777